### **Visualization of HPC simulation data – overview and tutorial –**

### Markus Rampp

### Max Planck Computing and Data Facility (MPCDF)

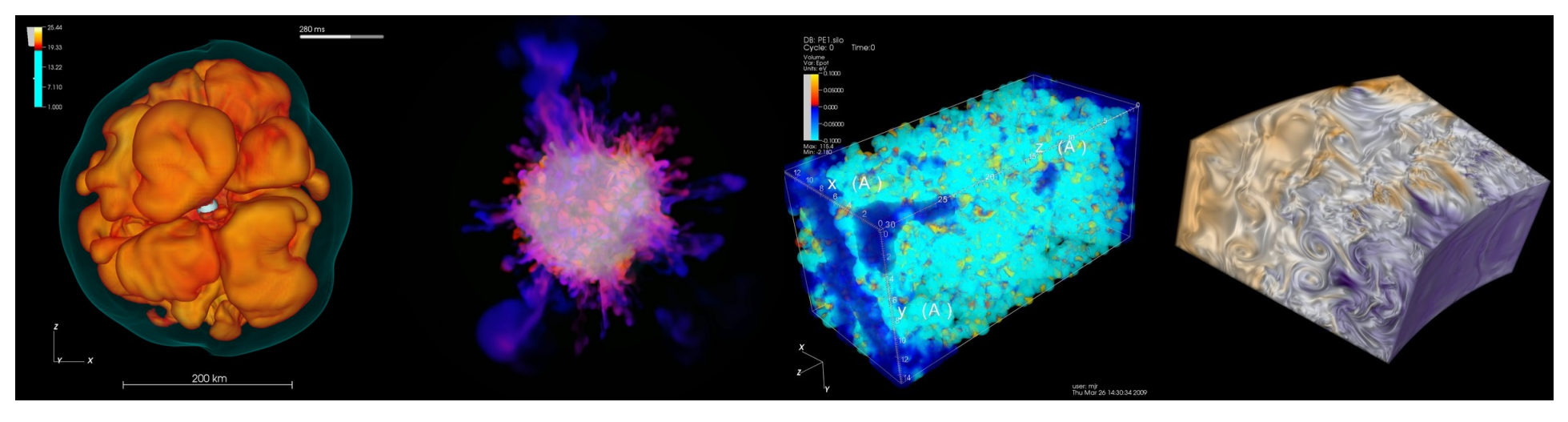

#### *Topics*

- *data handling strategies*
- *visualization methods and tools*
- *example applications*

#### Acknowledgements

*K. Reuter, E. Erastova (MPCDF viz team), J. Skala (MPI f. Solar System Research)*

# **Outline**

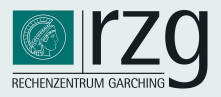

### Part I: overview (M. Rampp)

- introduction
- data handling strategies
- Basics on tools: VisIT (main focus) and Paraview (basics)
- HPC Visualization infrastructure & workflows
- example projects:
	- $\rightarrow$  practical hints (general)
	- $\rightarrow$  impression on VisIT's and Paraview's capabilities from practical experience

Part II: hands-on (M. Rampp & J. Skala)

- VisIT (and Paraview) in action
	- $\rightarrow$  aims: get familiar with look and feel, basic commands
	- $\rightarrow$  limitations: workstation hardware may limit interactive experience

# Introduction

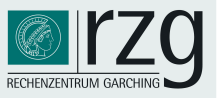

### Background: scientific visualization at the MPCDF

a central visualization infrastructure and project support for the Max-Planck Society (since 2008) main targets: interactive, remote data exploration & analysis, presentation, publishing

- support for adaptation and instrumentation of simulation codes
- guidance for selection, adoption and usage of analysis & visualization software
- dedicated support for individual (particularly demanding) visualization projects challenges:
	- broad range of disciplines: plasmaphysics, astrophysics, ..., comp. Biology
	- variety of simulation codes: "home-grown", commercial, open-source, third-party, ...
	- non-standardized, heterogeneous data structures and formats
	- $\cdot$  "legacy" analysis pipelines, ...
	- massive datasets from HPC simulations:
		- massive: amount of raw data, memory requirements, complexity
		- multidimensional  $(3D + time)$ , multi-variate data
		- "unusual" grids: mesh-free data, special curvilinear coordinates, ...

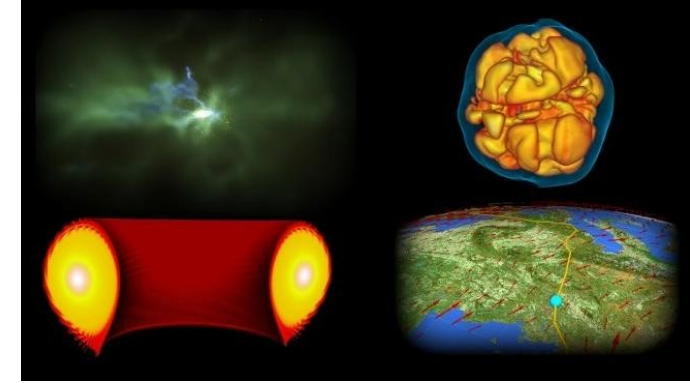

# Data handling

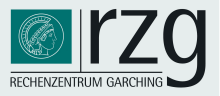

### Starting point (code developer's point of view)

code developer's point of view:

- 1) select data format and I/O library: POSIX, MPI-I/O, HDF5, NETCDF, ...
- 2) instrument code (or implement for data-conversion: glue code, post processing, plugin)
- 3) select visualization tools and workflows
- 4) … go back to 1)

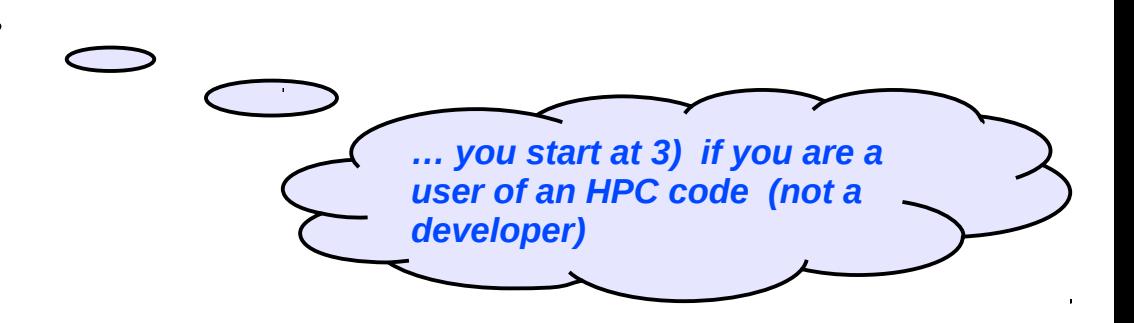

### **Observation**

largest barrier-to-entry into interactive data analysis & visualization is data formats/conversion:

- steps 1) and 2) are boring, tedious and time-consuming
- step 3) can be fun but is time-consuming
- step 4) can be extremely frustrating  $\bigcirc$

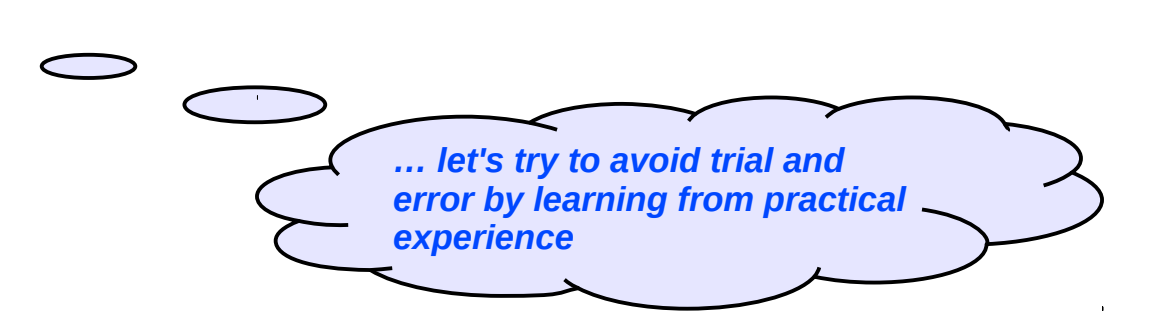

# Data handling

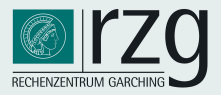

Main selection criteria for data format (resp. I/O library)

*portability*

- platforms: different HPC machines, hardware generations, software stacks
- runs: distribution of data to parallel processors
- software support: available tools, libraries, community experience, ...

*performance*

- parallel I/O (parallel file systems: LUSTRE, GPFS, BeeGFS, ...)
- data volumes (compression, archiving, ...)

### *usability/human efforts*

• data "handling": copying, bundling, archiving, debugging,

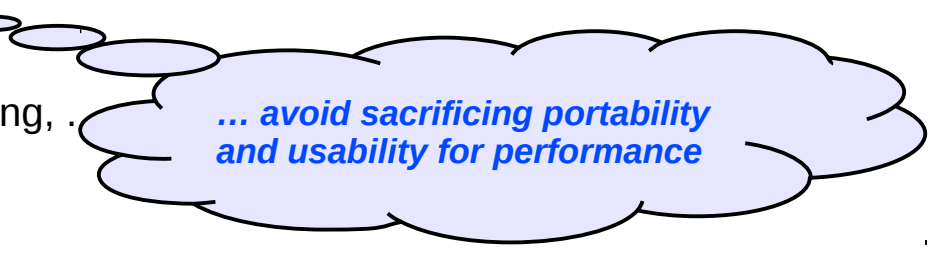

### **Challenges**

- typically there *is* an I/O bottleneck in HPC  $\rightarrow$  performance can be a real showstopper
- balance/good compromise?

# Data handling

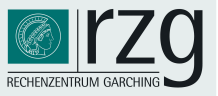

### General recommendations

- design and implement a clear hierarchy for output data (dimensionality, frequency of dumps)
	- control variables (scalars, 1D vectors)  $\rightarrow$  usability, negligible I/O (stdout or alike)
	- data to be *routinely* analyzed/visualized (2D, 3D, 4D, ...)  $\rightarrow$  optimize for usability keep an eye on performance
	- checkpoint/restart: full precision, usually never analyzed  $\rightarrow$  optimize for performance
	- in-situ visualization (?): full precision, full time resolution
- if usability vs. performance does not work out  $\rightarrow$  think of a post-processing pipeline caveat: memory requirements  $\rightarrow$  an HPC job in its own right => gains?

### Software solutions for HPC

- MPI-IO (low-level), HDF5 (ecosystem of specifications, APIs, tools), NETCDF, ADIOS, ...
- popular strategy: HDF5 for data to be visualized, raw MPI-IO or HDF5 for checkpoints
	- HDF5: open source, widespread use (blame your local computing center!), integrates with parallel applications and file systems, high-performance I/O (implemented on top of MPI-IO), many utilities and tools, …
	- **supported by many visualization tools (VisIt, Paraview ,...)**

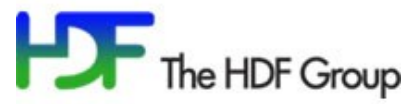

# HDF5

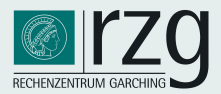

### HDF5 in a nutshell

- **H**ierarchical **D**ata **F**ormat
- documentation [www.hdfgroup.org](http://www.hdfgroup.org/)
- known issues and pitfalls:
	- $\rightarrow$  performance (tiny block sizes)
	- $\rightarrow$  2GB limit per MPI task (will be fixed)

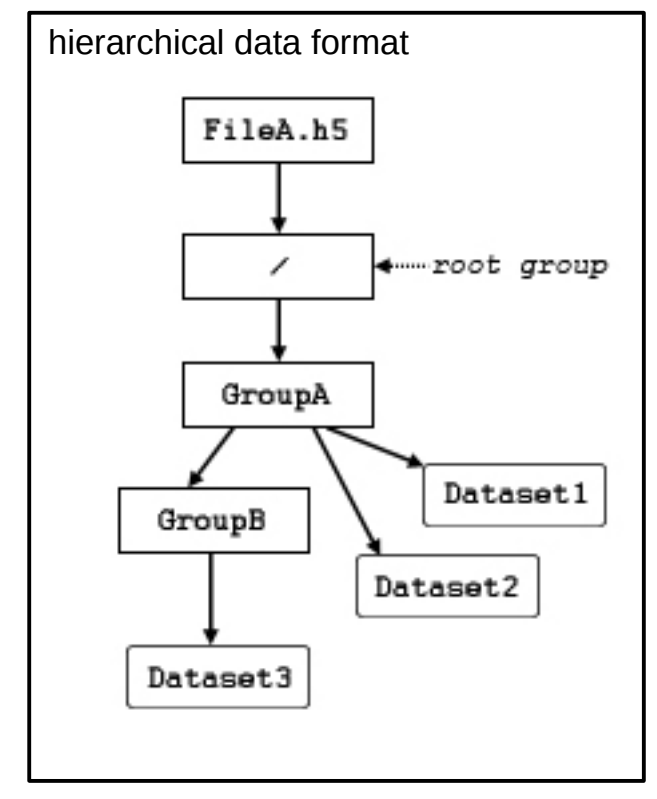

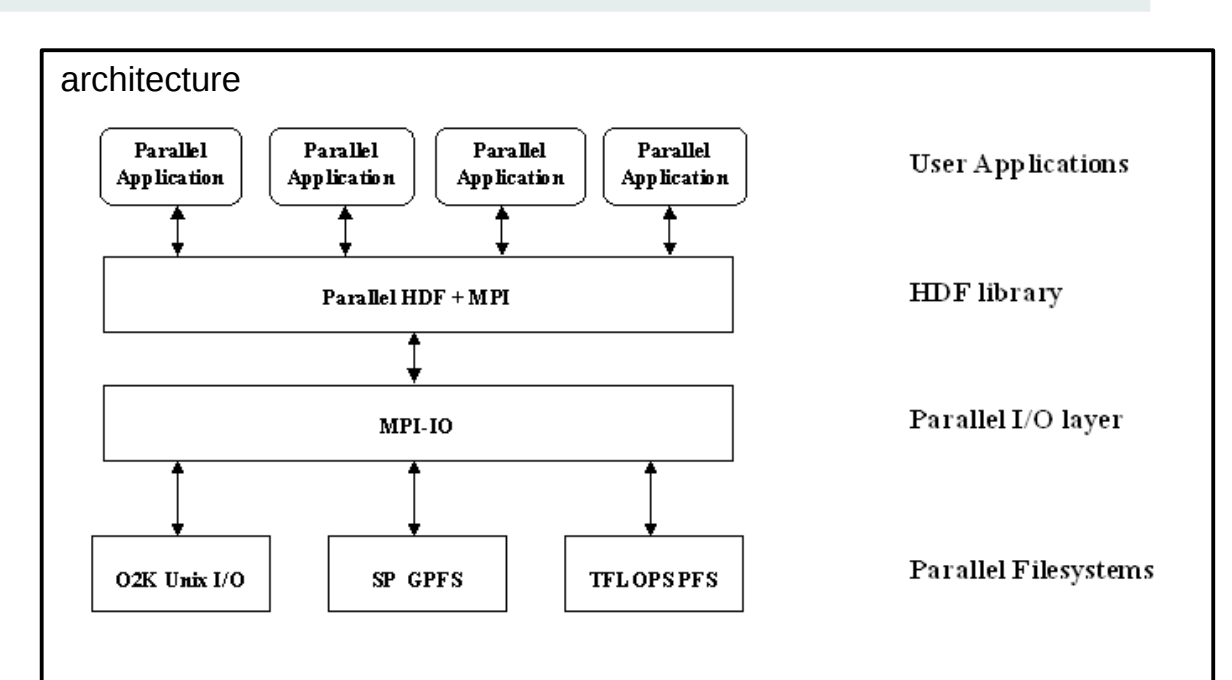

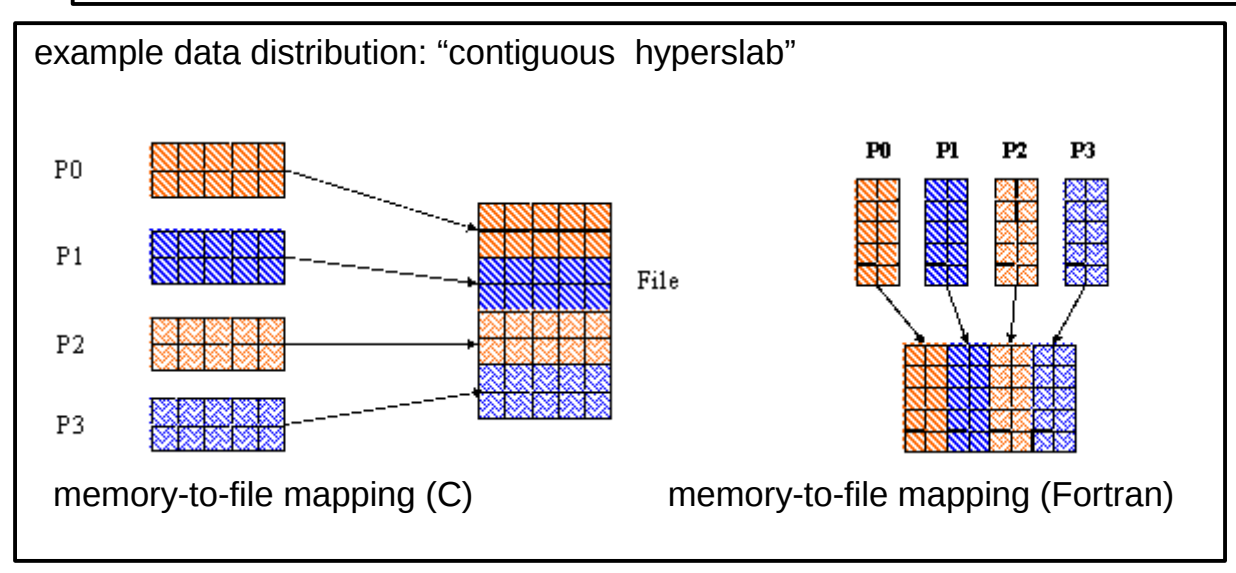

(images taken from : www.hdfgroup.org)

**ISSS-12, Prague, Jul 6, 2015 M. Rampp, MPCDF**

# Data handling: workflows

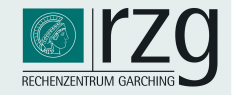

#### Explicit data conversion

- allows some basic post-processing and/or data reduction of simulation output Ø
- quick (& dirty) programming: copy/paste from I/O statements in simulation code G
- duplication of data ۰
- → which format? Silo (VisIt's "proprietary" data format), HDF5, VTK, ...

#### Development of a plugin (VisIT, Paraview)

- no data duplication, no additional pre-processing step Ø
- plugin is dynamically loaded (code can reside under \$HOME) Ø
- development requires C programming and compilation against a VisIt installation ٥
- not portable to other tools O

#### Adaptation of I/O in simulation code

- no data duplication, no additional preprocessing step Ø
- can promote interoperability with other tools (depending on chosen format, e.g. HDFVIEW) Ø
- implications for software management (code policies, access to source code, …) ٥
- $\rightarrow$  which format? HDF5 (requires XDMF or alike for metadata), VTK, ...

# Basic visualization methods

### "Visualization" vs. "Rendering":

visualization: visual representation of (simulation) data

e.g. chemical structures: create a "balls and sticks" model from molecules' positions and render an image

• rendering: generation of an image from shapes

e.g. 3D photo-realistic rendering of a "balls and sticks" model

 $(\rightarrow$  "information visualization": creating a model for high-dimensional, unstructured data is highly nontrivial!)

### Popular techniques for scalar fields

- volume rendering: ray-casting, splatting
	- transfer function(1D, 2D) + colourtable maps from dataspace (pseudorealistic: resembles opacity and emissivity of a gas)
	- qualitative (bulk structure and dynamics)  $+$  quantitative
- Pseudocolor plots (2D, 3D)
	- colour table provides mapping from dataspace
	- 2D: straightforward, 3D: requires "clipping"
	- most quantitative

**ISSS-12, Prague, Jul 6, 2015 M. Rampp, MPCDF M. Rampp, MPCDF** 

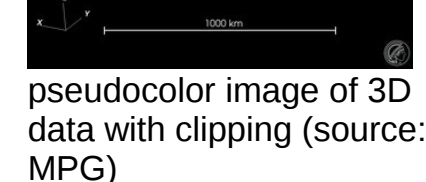

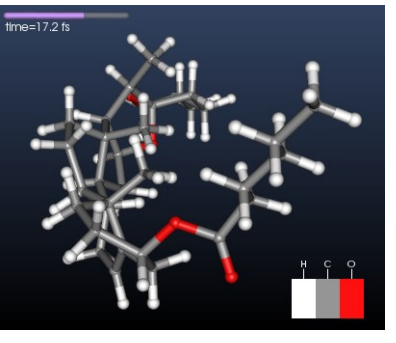

(source: visitusers.org)

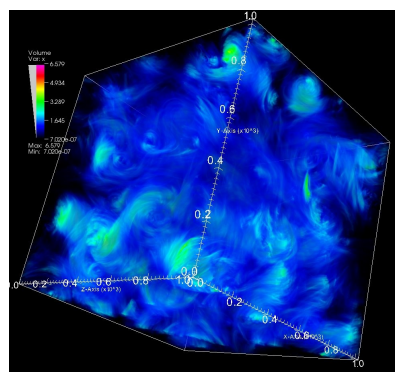

volume rendering of 3D data (source: MPG)

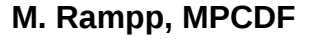

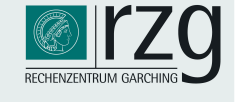

# Basic visualization methods

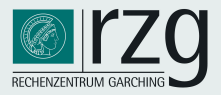

### Popular techniques for vector fields

- arrow plots
- streamlines, streaklines, ...
- "contraction" to scalar field:
	- absolute magnitude
	- projected vorticity
	- ...

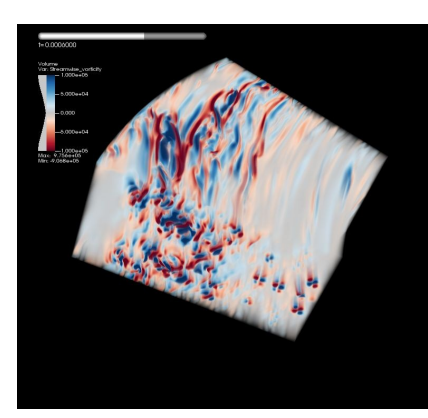

streamwise vorticity (source: MPG)

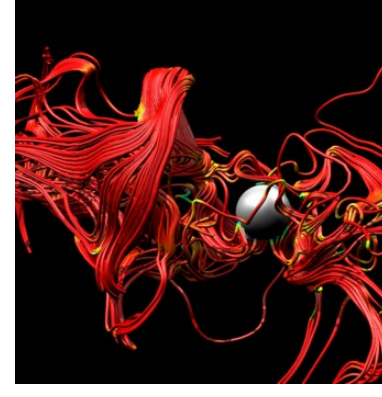

streamlines of 3D data (source: visitusers.org)

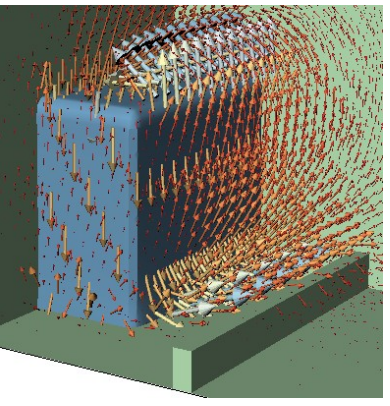

3D vector field (source: visitusers.org)

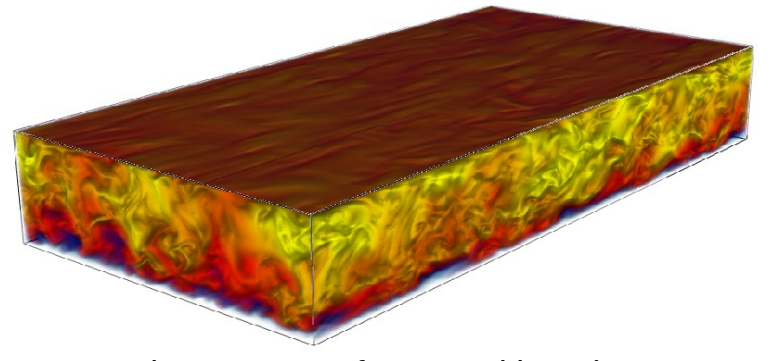

velocity magnitude<br>(source: MPG) (source: MPG)

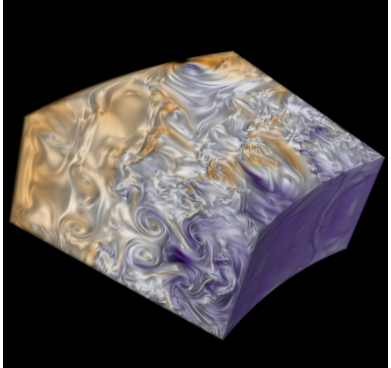

velocity magnitude

# Visualization tools

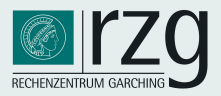

### Overview of software tools

- IDL, Matlab, octave, python/matplotlib, ... for 1D and 2D plots (+time)
	- $\rightarrow$  automated, quantitative analysis with lots of data processing (powerful languages)
- VisIT, Paraview for >2D data (+time)
	- $\rightarrow$  interactive exploration
	- $\rightarrow$  quantitative analysis
	- $\rightarrow$  publication-quality plots, movies
- VisIT or Paraview?

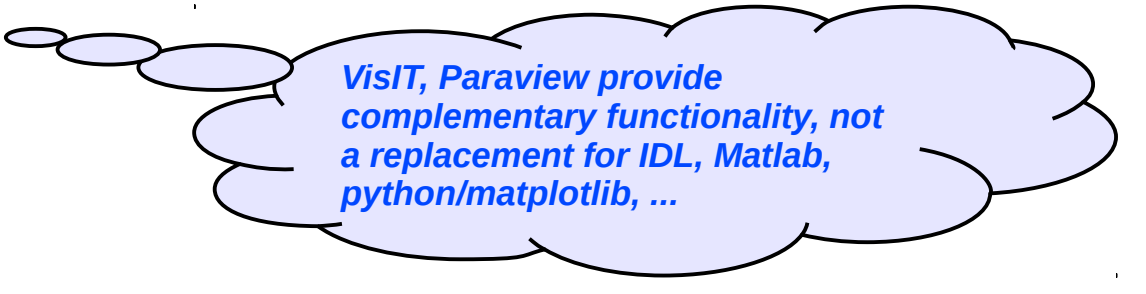

- primarily a matter of taste: very similar functionality, free software, well supported, ...
- Paraview may look and feel more "natural" (coming from the world of AVIZO/AMIRA)
- VisIT has its roots in astrophysics (and some built-in strengths in this area)
	- $\rightarrow$  VisIT used as an example here (personal bias, this audience, ...)
	- $\rightarrow$  astrophysicists do use Paraview!
- Others?
	- VAPOR, VOREEN (optimized for special purposes), …, +commercial tools (AVIZO)

# Visualization tools

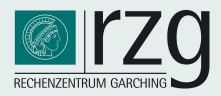

### Overview of software tools

- IDL, Matlab, octave, python/mathematic for 1D and 2D plots
	-
- VisIT, Paraview for >2D data (+time)
	- $\rightarrow$  interactive exploration
	- $\rightarrow$  quantitative analy
	-
- VisIT or Paraview
	-
	-
	- -
		- $\rightarrow$  astropl
- Others?
	-

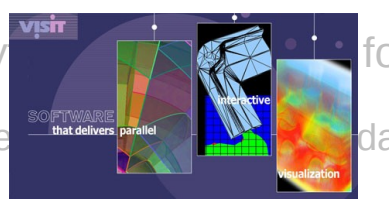

# → automated, quantitative and the content of the data processing (powerful languages)

# **VIZ TOOLS SURVEY OF 25 HPC SITES**

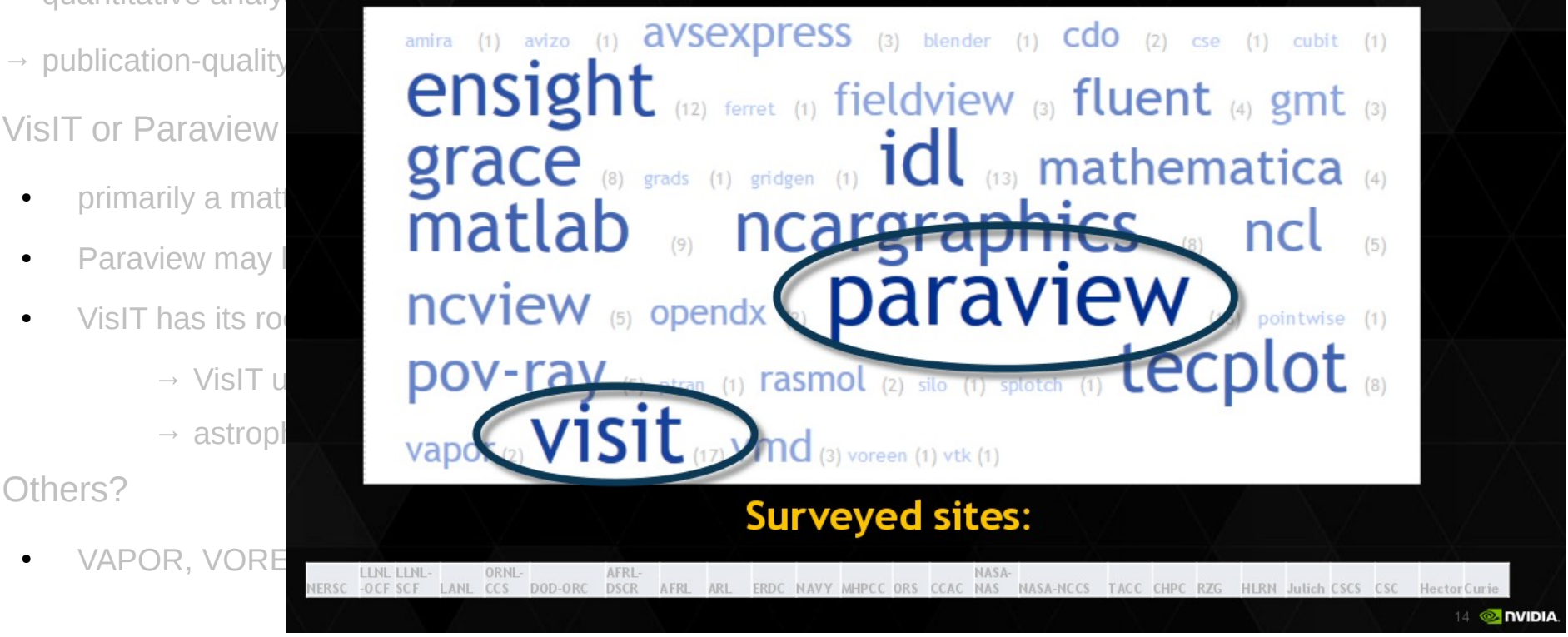

*non-authoritative survey by P. Messmer (Nvidia)*

# Visualization tools

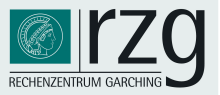

### VisIT and Paraview (according to our own experience in the MPG) are:

- *comprehensive* visualization tools
- *well documented*: web pages, manuals, WiKi
- *well supported*: responsive mailing lists, feedback from developers, user community: [www.visitusers.org](http://www.visitusers.org/), www.paraview.org
- *extensible*: e.g. data-reader plugins
- *widely used* in the scientific community, installed at many computing centres
- easy to install (executables for Linux x86 32/x86 64, Windows XP/Vista/7, Mac OS X)
- *mature* but also still under active development:
	- VisIt 2.9.1 (May 2015) ... VisIt 2.5 (May, 2012) ... VisIt 2.0 (May, 2010) ... VisIt 1.10 (Aug, 2008) ...
	- Paraview 4.3 (Jan 2015) ... Paraview 4.1 (Jan 2014) ... Paraview 3.2 (Nov 2007) ... Paraview 0.6 (Oct 2002)

#### VisIT or Paraview is not ...

- necessary (sufficient?) for analyzing low-dimensional data (< 3D)  $\rightarrow$  python, idl, matlab, ...
- a complete replacement for comprehensive quantitative analysis  $\rightarrow$  python, idl, matlab, ...
- a world-wide community effort for developing comprehensive repositories  $\rightarrow$  python, GNU-R, ...

# HPC Visualization infrastructure

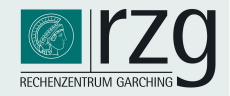

### Remote visualization

why centralizing visualization ?

- huge amounts of output data produced by HPC simulations
- transfer of raw data for local analysis & visualisation no more possible
- even dumping the RAM is becoming prohibitive due to I/O constraints
	- in-situ visualisation (not covered here)
- visualisation requires HPC-like resources (specialized hardware, housing,  $\dots$ )
- requires substantial expertise on methods, software, ... sustainability
	- $\rightarrow$  a necessity for a HPC centre rather than an optional service

enabling technology

- "server-side" rendering  $\leftarrow$  naïve approach ("ssh+X") does not work!
- efficient and *transparent* remote rendering solution via WAN: VirtualGL/TurboVNC
- issues: trans-continental latency

# Visualization infrastructure

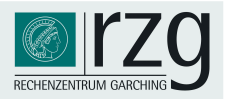

### Traditional ("X forwarding over ssh")

- 3D geometry is transferred over network
- fails to deliver interactive frame rates
- uses X-server/graphics card of the client
- not suited for 3D applications

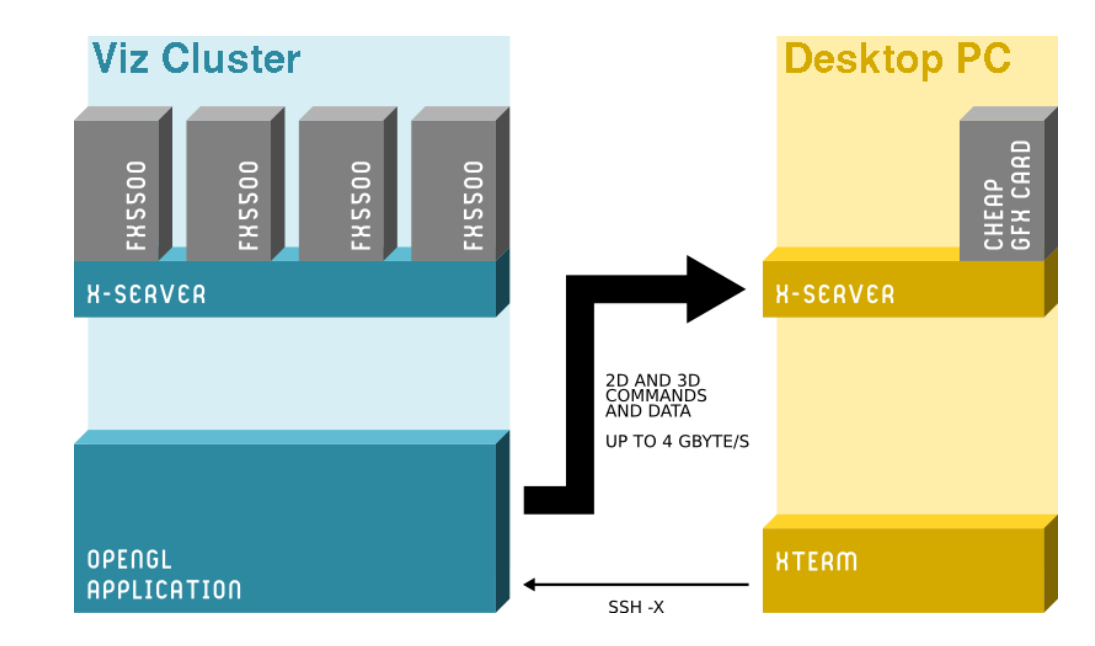

### Server-side rendering ("VNC"-like)

- only (compressed) images are transferred
- interactive frame rates with moderate WAN bandwidth
- uses X-server/graphics card(s) of the server
- generic and transparent solution (OpenGL)
- mature software solutions/products:
	- VirtualGL/TurboVNC (Open Source, ex SUN)

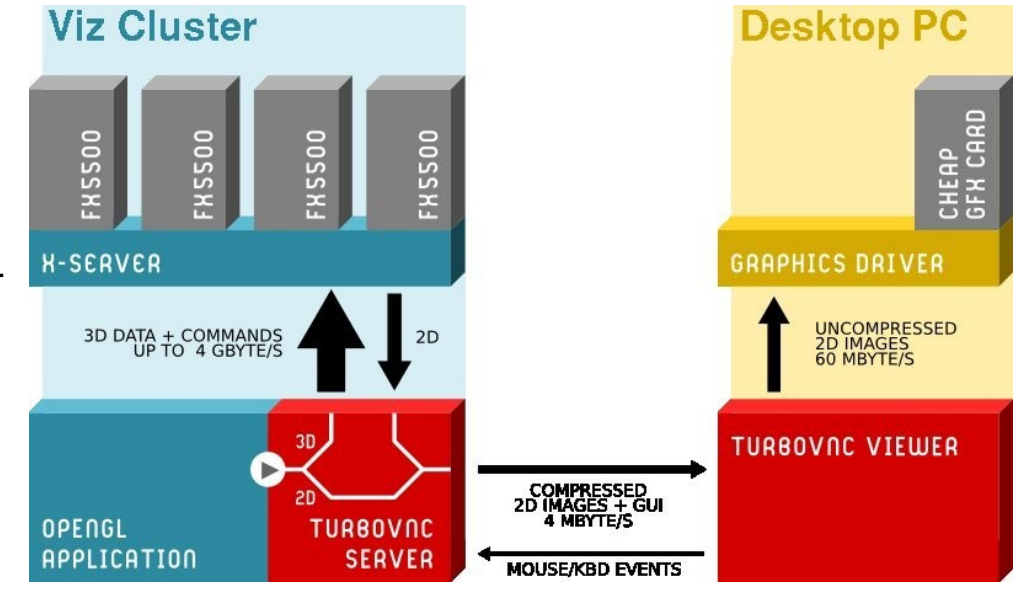

**ISSS-12, Prague, Jul 6, 2015 M. Rampp, MPCDF** (illustrations by L. Scheck, with permission by LRZ)

# Visualization infrastructure

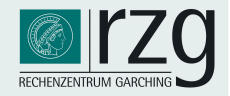

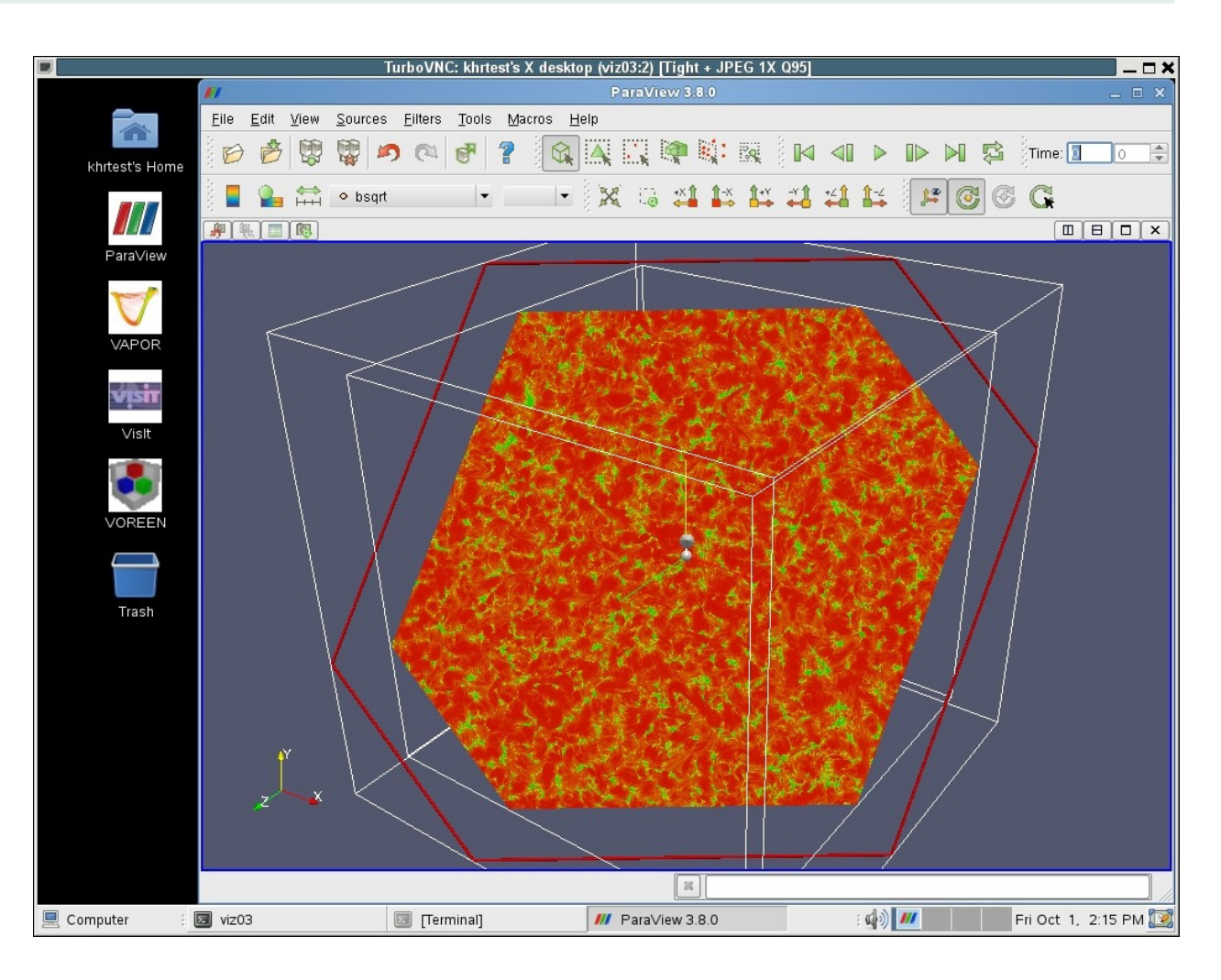

- user's experience (example MPCDF viz service, linux desktop): remote desktop with optimization options: network bandwidth, latency, quality of rendering
- transparent use of visualization resources and applications (look-and-feel like local desktop): ~>vglrun <executable>

# Example projects

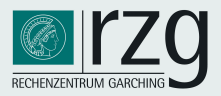

### Example projects

- scientific domains:
	- plasmaphysics, astrophysics, CFD, molecular dynamics, ...
- data structures/grids:
	- regular: cartesian, polar (2D, 3D), block-structured ("Yin-Yan")
	- irregular: (mapped) point clouds
- data sizes, dimensions:
	- up to 2048<sup>3</sup> (cartesian), 1000  $\times$  180  $\times$  360 (polar), 2048  $\times$  769  $\times$  1153 (cylindrical)
	- up to  $10^6$  particles in 3D, 10<sup>7</sup> nodes in 3D unstructured mesh
	- all: multi-variable (scalar, vector), time-dependent
	- see also: <http://www.rzg.mpg.de/services/visualisation/scientificdata/projects>
- tools: parallel HDF5 (+XDMF), VisIT, Paraview

#### Aims:

- sketch results & experiences from real-world visualisation projects. (visualisation team's & scientific user's perspective)
- *what can be done ? are the tools worth considering at all for my research ?*
- $\cdot$  this is not:
	- about advertising or selling VisIt or Paraview (MPCDF has no interests or stocks in the business)
	- about advertising our visualization expertise (MPCDF does not provide public services)

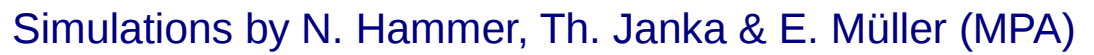

- supernova explosion of 15  $M_{sol}$  star
- first 3D simulations of long-term evolution (Hammer et al., ApJ 714, 1371, 2010)
- instabilities & mixing of heavy elements
- simulation code: PROMETHEUS/HOTB (3D hydrodynamics, finite-volume, PPM)

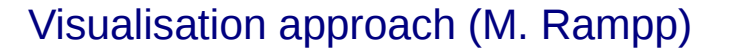

- data: (1000×180×360) zones on non-uniform, polar grid
- $\approx$  700 output files (time steps)
- proprietary output format: converted to silo format (simple FORTRAN code)
- "multi-channel" volume-rendering: non-standard use-case for VisIt
- elements Ni<sup>56</sup>, O<sup>16</sup>, C<sup>12</sup> "shine" in blue, green, red  $\rightarrow$  composite RGB image of individual volume renderings
- heavy use of VisIt's Python scripting interface
- (+some nice results with stereo rendering)

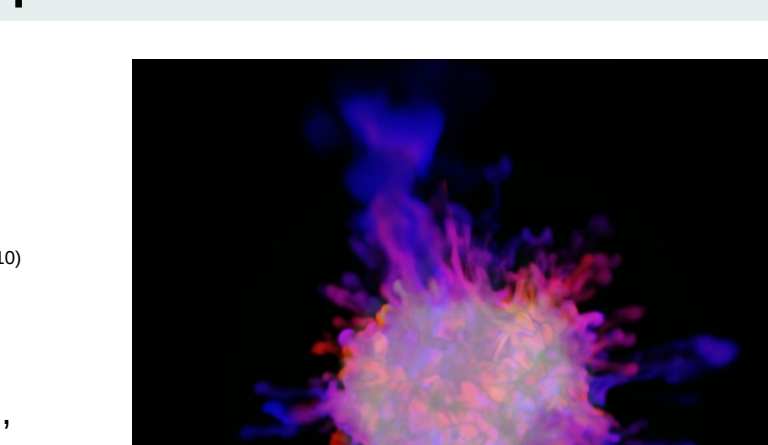

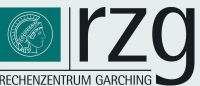

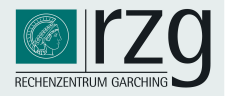

### Visualization techniques (VisIT)

3D Volume rendering

- operators: box, transform ("spherical to cartesian")
- plots: splatting (cheap, for quick exploration), "compositing" (HQ ray casting)
- individual image (file) for each of the 3 scalar variables
- RGB image composition (external: ImageMagick)

Quantitative analysis

- plots: pseudocolor
- operators: box, transform ("spherical to cartesian"), isosurface, slice (2D projection)

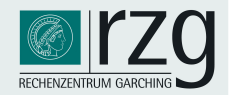

#### Quantitative analysis

• plots taken directly from Hammer et al., ApJ 714, 1371, 2010

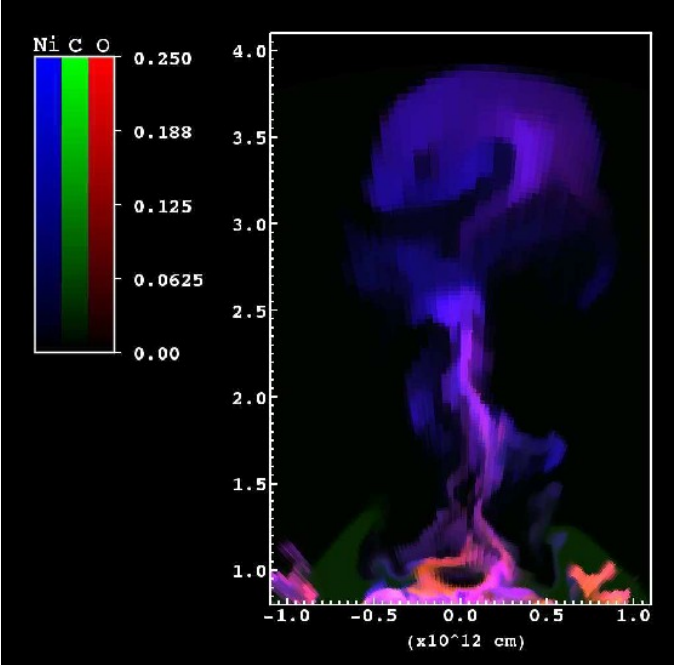

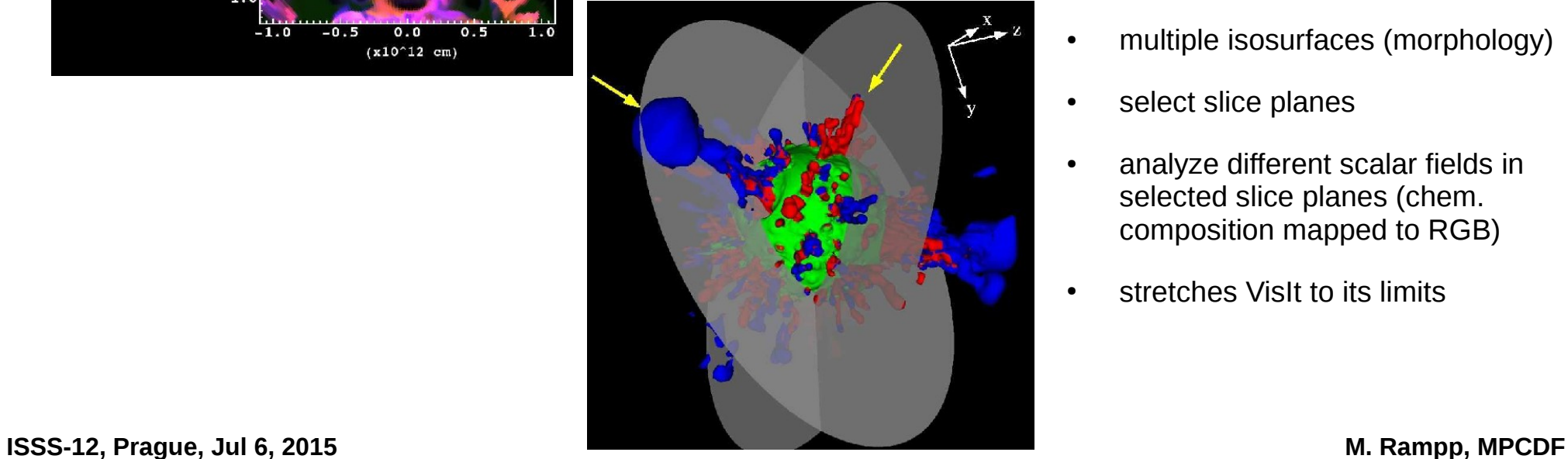

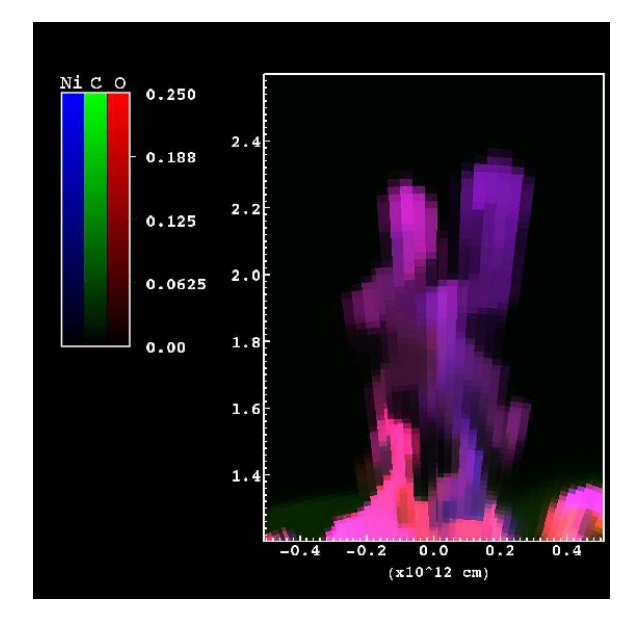

- multiple isosurfaces (morphology)
- select slice planes
- analyze different scalar fields in selected slice planes (chem. composition mapped to RGB)
- stretches VisIt to its limits

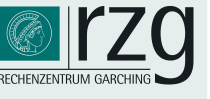

#### Simulations by Th. Janka et al. (MPA)

- neutrino-driven explosions of massive stars from first principles
- simulation code: VERTEX (3D, time-dependent radiation hydrodynamics with detailed microphysics)-first 3D simulations of long-term evolution
- code writes HDF5 and XDMF
- spiral mode discovered

with the help of 3D visualization

### Visualisation approach (E. Erastova, M. Rampp)

- data: (1000×180×360) zones on non-uniform, polar grid
- $\approx$  1000 output files (time steps)
- pseudo-color plots for data exploration and quantitative analysis
- combined volume renderings for HQ movies
- alternative technique: multiple, semi-transparent iso-surfaces

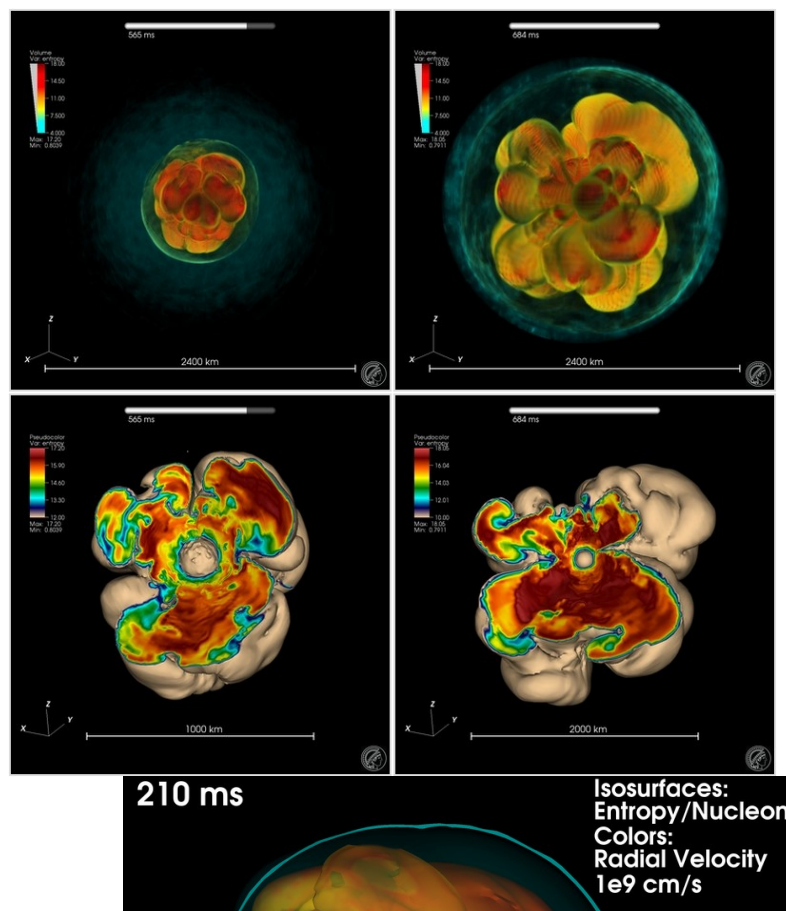

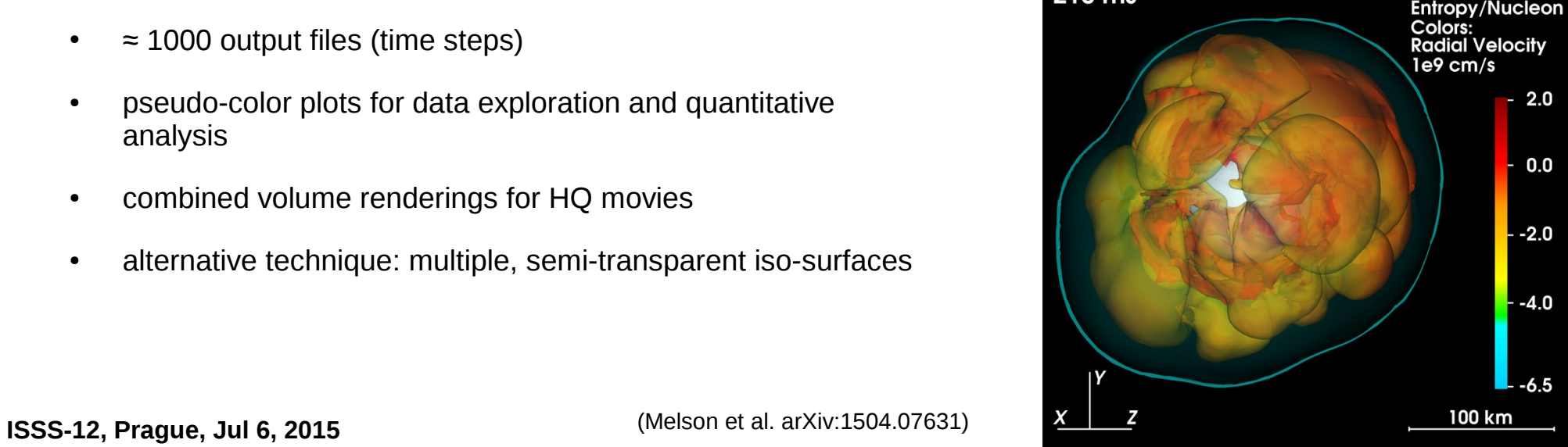

# Interactive graphics

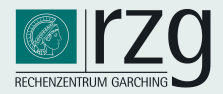

### Interactive graphics with X3DOM

- supplements publishing of simulation results, e.g., by APJ (http://iopscience.iop.org/0004-637X/793/2/127/media)
- 3D data format and object model (http://www.x3dom.org/)
- X3D(OM) file export supported by Paraview, VisIT (2.10)
- controls: mouse, zoom, +custom interaction
- HTML5, no browser plugin required  $\parallel$  x3d file export

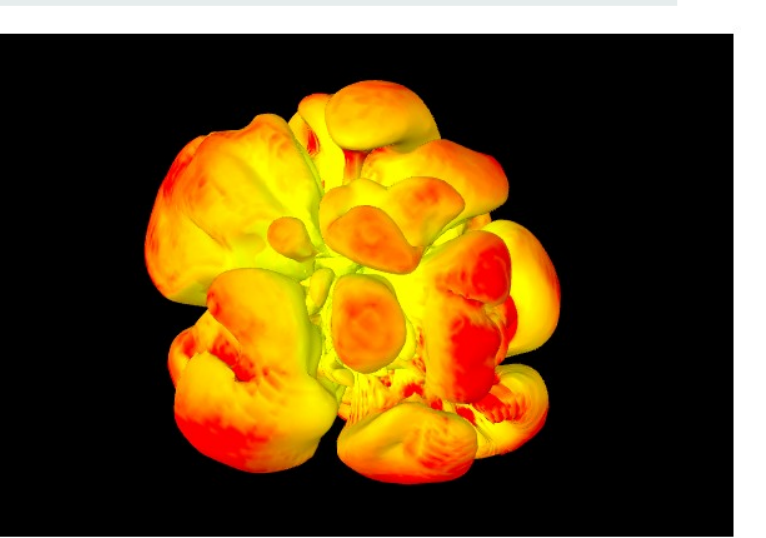

#### by E. Erastova (MPCDF) Simulations by H.-Th. Janka et al. (MPA)

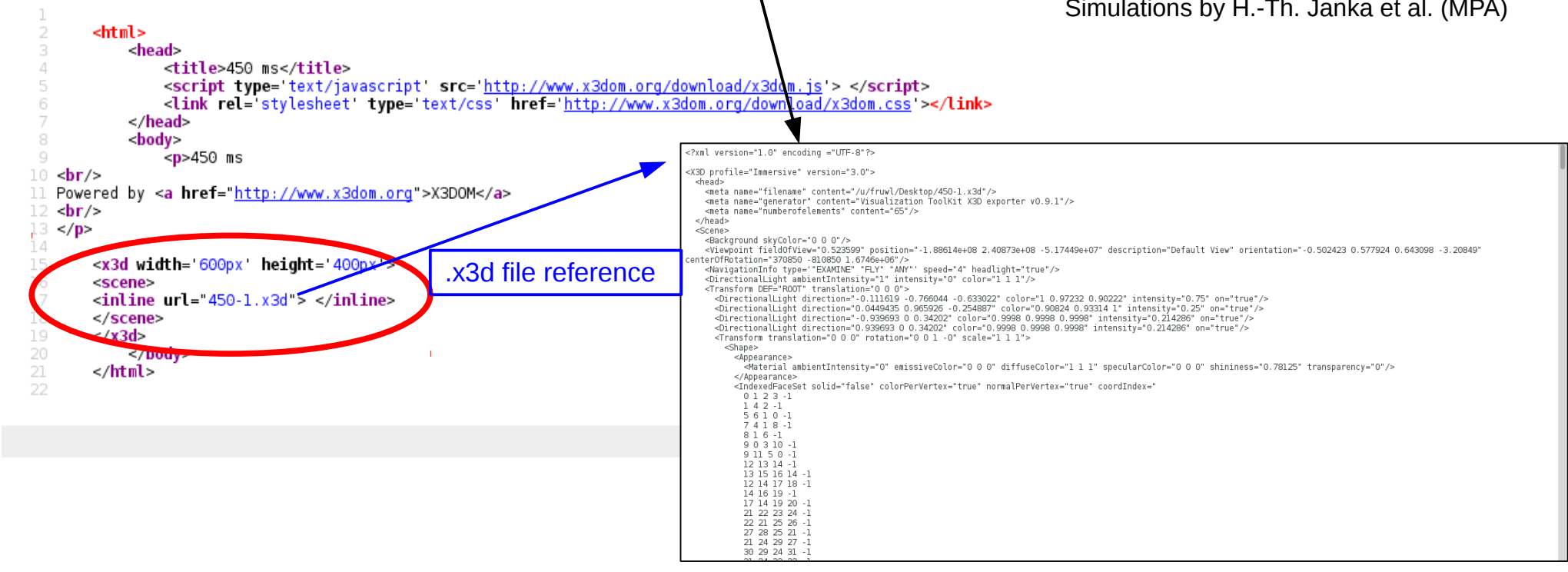

File Edit View

Hel

# DNS of turbulence

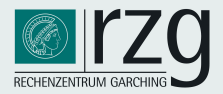

#### Simulations by L. Shi, M. Avila, B. Hof (MPI f. Dynamics and Self Organization, FAU Erlangen, IST Austria)

- DNS of fluids (pipe flows, Taylor-Couette flows)
- code NSCOUETTE: incompressible Navier Stokes equations, pseudospectral method (Shi, Rampp, Hof, Avila, Computers and Fluids, 2015)
- basic research in turbulence: lab experiments, numerical simulations, astrophysis: accretion in cold discs (e.g. Hof et al., Science, 2010, Avila et al., Science, 2011)
- PRACE/DECI project HYDRAD

### Visualisation approach (M. Rampp, L. Shi)

- data: (2048×769×1153) zones on non-uniform, cylindrical grid
- $\approx$  1000 output files (time steps)
- developed an I/O and visualisation strategy "from scratch":
	- simulation code NSCOUETTE:
		- parallel HDF5 output of physical variables, *p*(θ,z,r), (u<sub>θ</sub>,u<sub>z</sub>,u<sub>r</sub>)
		- generation of XDMF metadata and output in separate XML files
	- visualisation with VisIt:
		- "swap coordinates" operator for transposition of coordinates:  $(\theta, z, r) \rightarrow (r, \theta, z)$

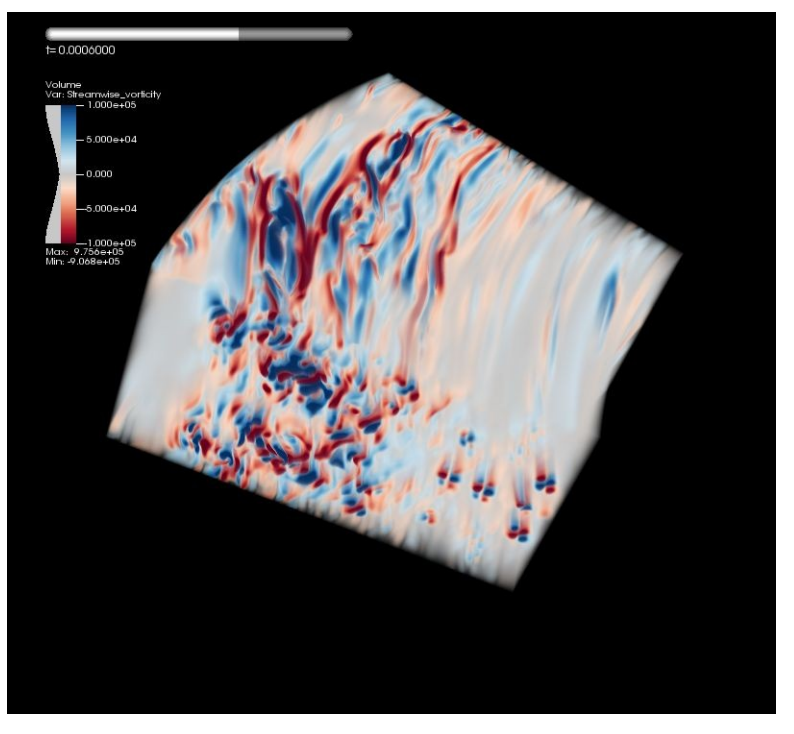

(streamwise vorticity: ∂*ur /∂z – ∂uz /∂r)*

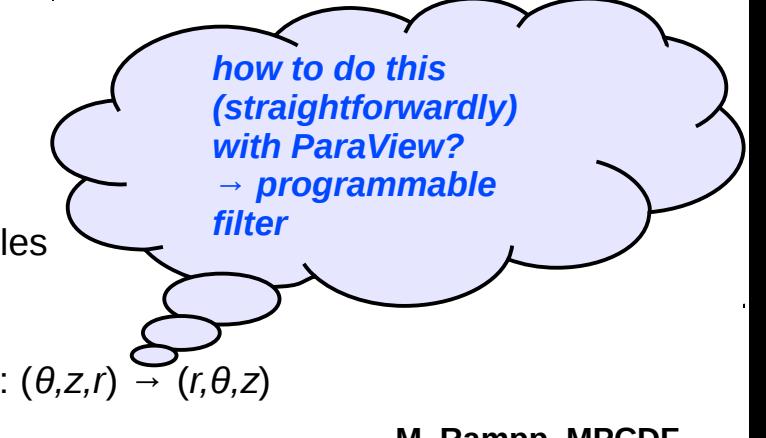

**ISSS-12, Prague, Jul 6, 2015 M. Rampp, MPCDF**

# DNS of turbulence

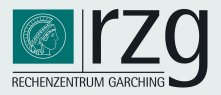

### Visualization techniques applied (VisIT)

- **•** expressions: vorticity( $u<sub>r</sub>u<sub>θ</sub>, u<sub>z</sub>$ )=  $\partial u<sub>r</sub>/\partial z \partial u<sub>z</sub>/\partial r$
- operator "swap coordinates":  $(\theta, z, r) \rightarrow (r, \theta, z)$
- operator "transform coordinates": (*r,θ,z*)→(*x,y,z*)
- plots: pseudocolor, volume, (+vector, ...)

```
• Python scripting
                            [OpenDatabase('localhost://ptmp/mjr/nsContexteffields_*.xmf_\text{u}database")SetPipelineCachingMode(0)
                             AddPlot("Pseudocolor", "pressure", 1, 1)
                            AddOperator ("CoordSwap", 1)
                            AddOperator ("Transform", 1)
                            SetActivePlots(0)CoordSwapAtts = CoordSwapAttributes()CoordSwapAtts.newCoord1 = CoordSwapAtts.Coord3
                            CoordSwapAtts.newCoord2 = CoordSwapAtts.Coord1
                            CoordSwapAtts.newCoord3 = CoordSwapAtts.Coord2
                            SetOperatorOptions (CoordSwapAtts, 1)
                            TransformAtts = TransformAttributes()
                            TransformAtts.transformType = TransformAtts.Coordinate
                             TransformAtts.inputCoordSys = TransformAtts.Cylindrical
                             TransformAtts.outputCoordSys = TransformAtts.Cartesian
                            TransformAtts.vectorTransformMethod = TransformAtts.AsDirection
                             TransformAtts.transformVectors = 1
                            SetOperatorOptions (TransformAtts, 1)
                            DrawPlots()
                            for n in range (0, GetDatabaseNStates ()-1):
                                SetTimeSliderState(n)
                                 s = SaveWindowAttributes()
                                s.format = s. JPEGs. width = 800s. height = 800s.fileName = "movie_%04d" % n
                                 SetSaveWindowAttributes(s)
ISSS-12, Prague, Jul 6, 2015 \left| \begin{array}{c} SaveWindow() M. Rampp, MPCDF
```
# SPH visualization

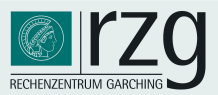

#### Simulations by S. Kochfahr et al. (MPE)

- $SPH$  simulations produce point clouds with strongly – varying particle density (SPH's "adaptive resolution")
- background: SPH "particles" sample scalar fields, particles carry size information (smoothing kernel)
- very limited support by standard software, specialpurpose software (Splotch, Splash) does not cover full spectrum of features: interactivity, slicing, ...

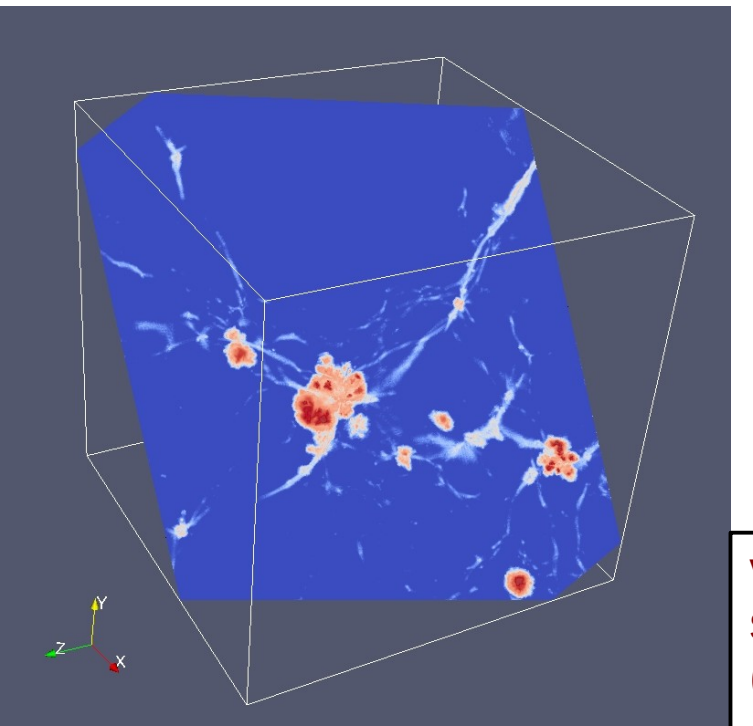

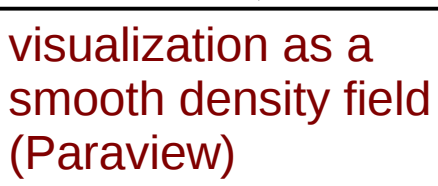

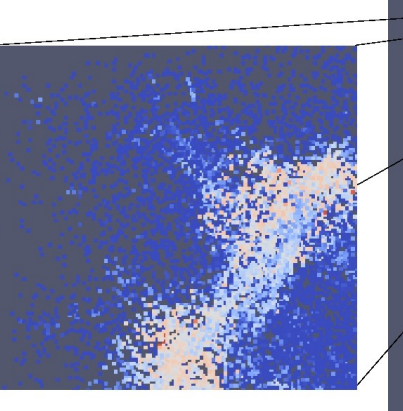

?

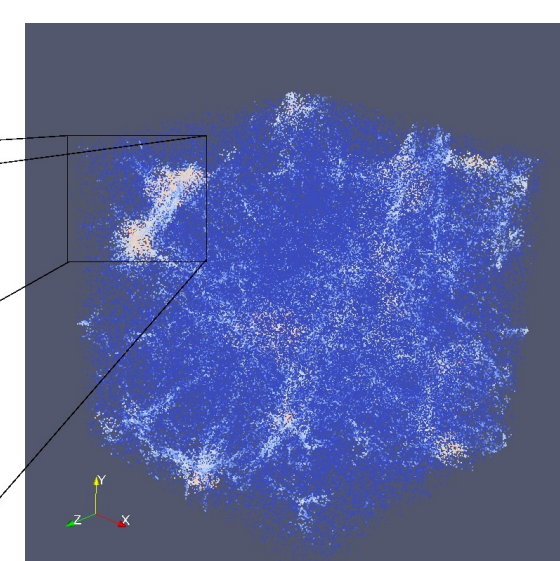

visualization as discrete particles (Paraview)

# SPH visualization

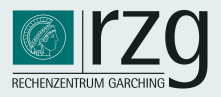

### Visualisation approach (C. Simion, MPE & K. Reuter, MPCDF)

- mapping to unstructured(!) grids which can be handled by VisIt, Paraview
- approach: Delaunay triangulation
	- preserves resolution, avoids interpolation to regular grid
	- but: inefficient VTK library implementation (employed by VisIt 2.0.0)
		- CPU time scales as  $N^2$
		- huge memory requirements
	- custom implementation with Qhull

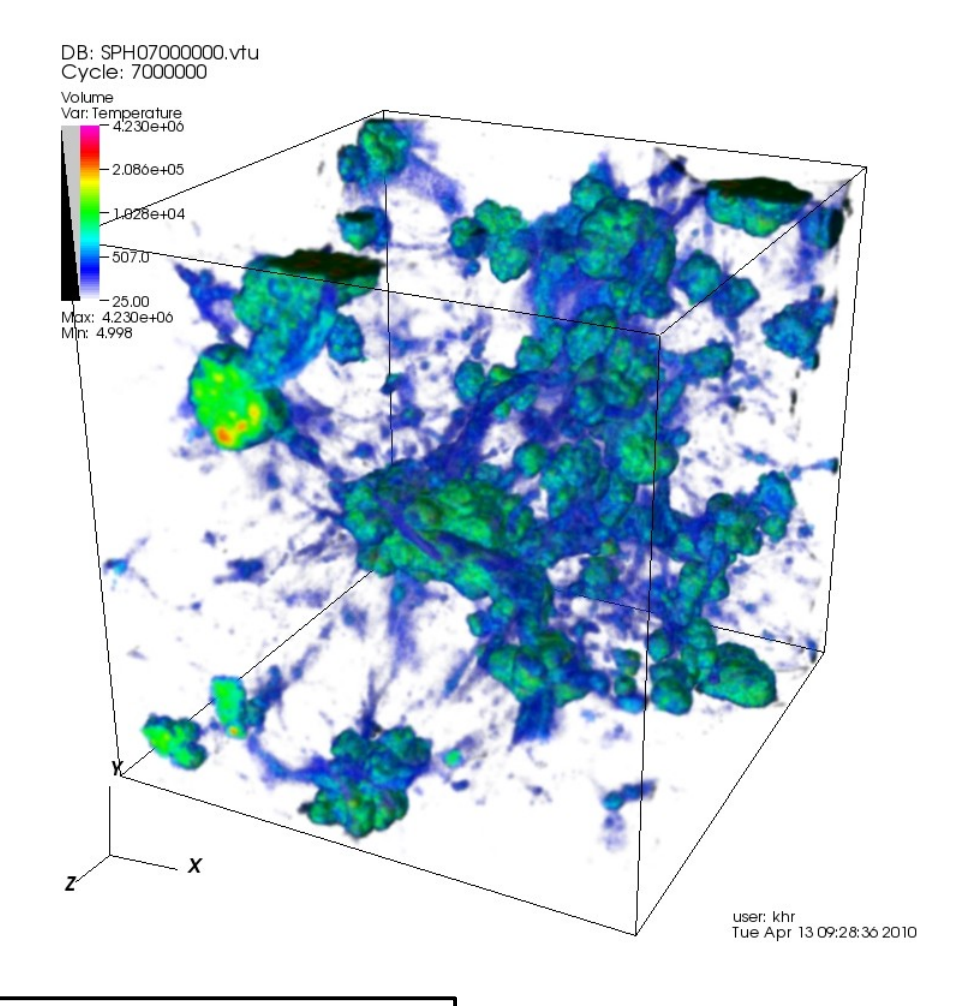

visualization as a smooth density field (VisIT)

# Geospatial data & bird migration

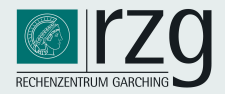

### Data by M. Wikelski (MPI f. Ornithology)

- observational data
- a bird's (gull) track correlated with wind data
- + topography, earth's magnetic field, ...
- time-dependent data

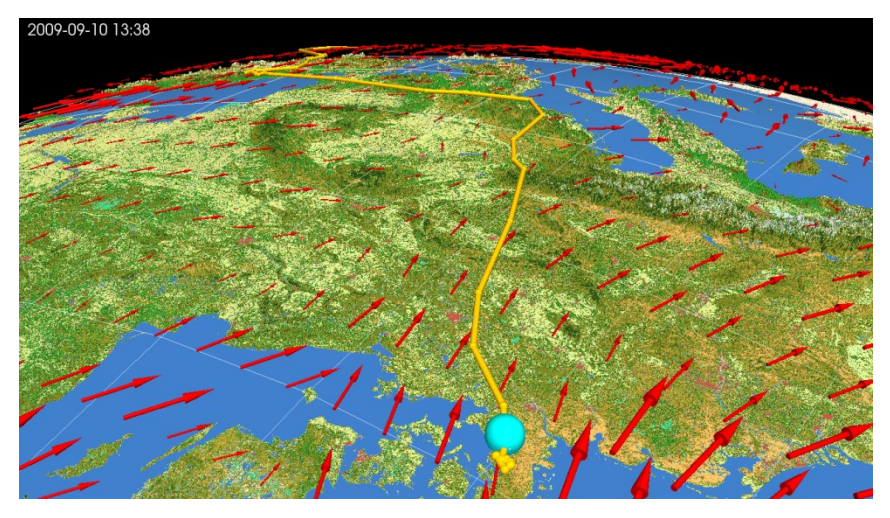

movie presented by M. Wikelski at general assembly of the MPG, 2012

### Visualisation approach (K. Reuter, MPCDF & K. Safi, MPI-Orn.)

- visualization with ParaView (support for importing geo data)
- tedious generation and adaptation of camera movement ( $\rightarrow$  Blender ?)

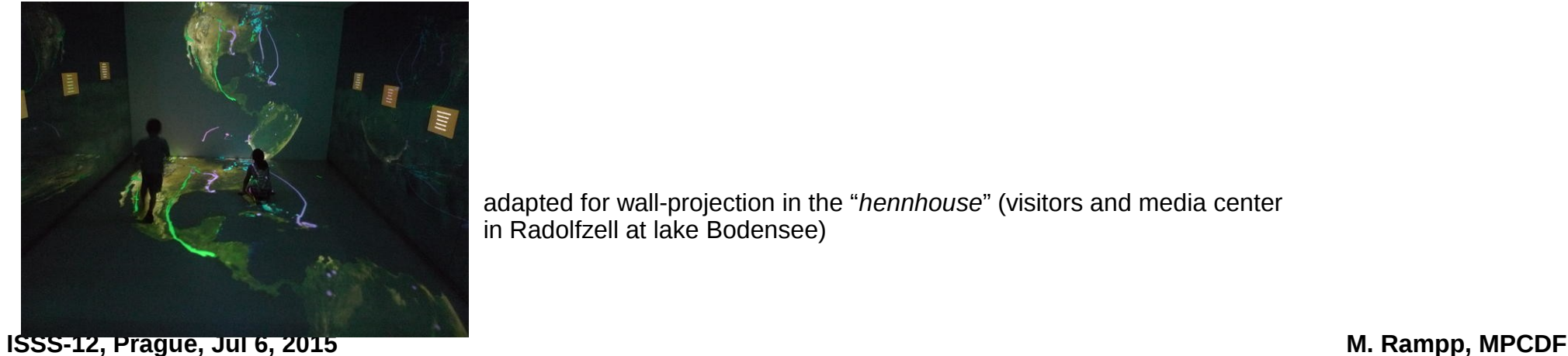

adapted for wall-projection in the "*hennhouse*" (visitors and media center in Radolfzell at lake Bodensee)

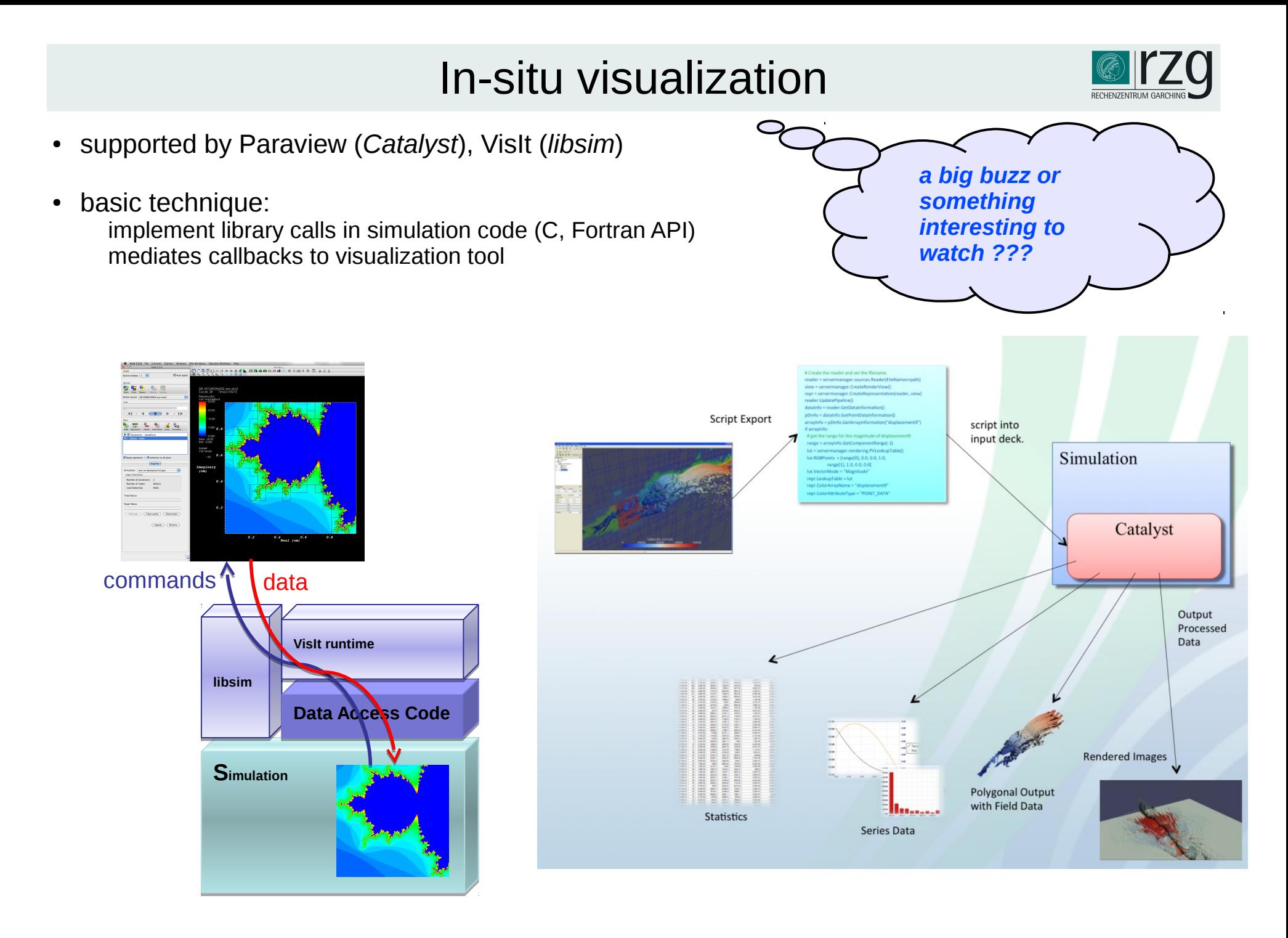

## In-situ visualization

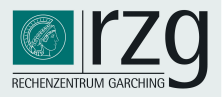

### **Motivation**

- GPUs of a supercomputer can do graphics (*sic!*)
- watch the simulation running, reduce latency to first results ? *… Hmmm, well, …*
- enable real-time/interactive simulations (exploration)?
- avoid large-scale postprocessing runs
- reduce I/O traffic and volume
- write "data products" (e.g. iso-surfaces in vtk format) on the fly rather than full scale dumps
	- **→ for later postprocessing**
- flexible "instrumentation" of the code:

Catalyst: python script decides at runtime about the data to be dumped

(vs. implementation of data-reduction in the I/O section of the code  $\rightarrow$  x-plane, y-plane, or z-plane, ... ?)

**→ for later postprocessing**

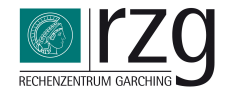

# **Outline**

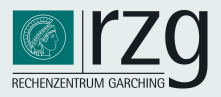

### Part I: overview (M. Rampp)

- Introduction
- Data handling strategies
- Basics on tools: VisIT (main focus) and Paraview (basics)
- HPC Visualization infrastructure & workflows
- Example projects:
	- $\rightarrow$  practical hints (general)
	- $\rightarrow$  impression on VisIT's and Paraview's capabilities from practical experience

### Part II: hands-on (M. Rampp & J. Skala)

- some hints on HDF5 tools
- practical introduction to VisIt (and some Paraview basics)
- VisIT (and optionally Paraview) in action
	- $\rightarrow$  aims: get familiar with look and feel, basic commands
	- $\rightarrow$  limitations: workstation hardware may limit interactive experience

# Hands-on: Schedule and Tasks

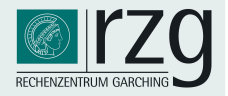

### Exercises (rough schedule)

- 1) practical introduction to HDF5 and basic VisIt usage (20 min)
- 2) visualization with VisIt or Paraview (45 min)
	- load data in VisIt, Paraview
	- check validity  $\rightarrow$  file info, mesh plot, ... (grid resolution etc.)
	- create a "pseudocolour" plot (entropy)
	- cut out ("clip") octant and/or isovolume (hint: use min=12, max='max')
	- … experiment with other visualization methods: threeslice, slice, lineout, ...
- 3) basic scripting with VisIT (25 min)
	- create a python script for the visualization  $\rightarrow$  record
	- create a script for rotating the scene  $\rightarrow$  use recorded script and your favourite text editor (solution provided in solutions/ directory)

# Hands-on: Schedule and Tasks

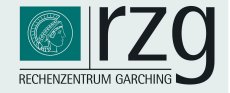

• material  $(*.h5, **xmf):$ 

~/ISSS12/Rampp\_Skala/HDF5/

~/ISSS12/Rampp\_Skala/VIZ/

- expected insights and results:
	- learn how to use basic hdf5 command line tools
	- explore data structure of a "real-world" hdf5 file
	- explore xdmf format and contents, relate to hdf5 data layout
	- learn basic usage of the VisIT GUI
		- $\rightarrow$  follow demo
		- → optional: give it a first, quick try using data from ~/ISSS12/Rampp\_Skala/VIZ/

# HDF5 tools

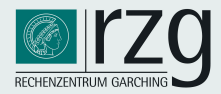

**~>h5dump –-contents timestep\_0010.h5**

#### **HDF5 "timestep\_0010.h5" {**

#### **FILE\_CONTENTS {**

- **group / group /fields**
- **dataset /fields/pressure**
- **group /fields/velocity**
- **dataset /fields/velocity/u\_r**
- **dataset /fields/velocity/u\_th**
- **dataset /fields/velocity/u\_z**
- **group /grid**
- **dataset /grid/r**
- **dataset /grid/th**
- **dataset /grid/z**
- **group /setup**
- **}**
- 
- **}**
- **~>h5diff –-relative=0.00001 \ file1.h5 file2.h5...**

**~>hdfview**

**ISSS-12, Prague, Jul 6, 2015** 

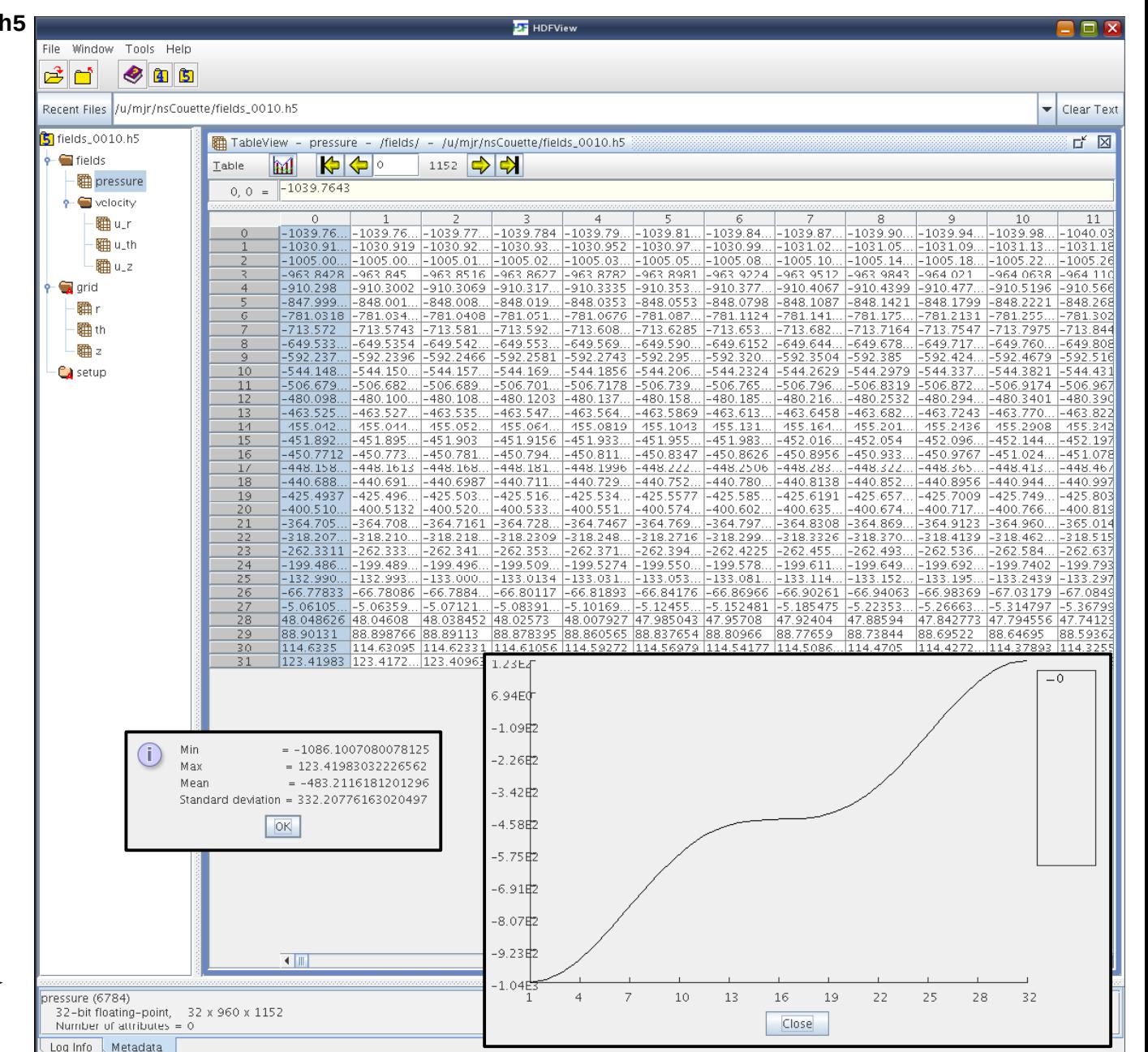

# HDF5 tools

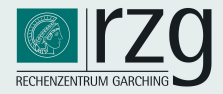

```
ISSS-12, Prague, Jul 6, 2015 M. Rampp, MPCDF
}~>h5dump --onlyattr timestep_0010.h5 
   HDF5 "timestep_0010.h5" {
   GROUP "/" {
       GROUP "fields" {
          DATASET "pressure" {
            DATATYPE H5T_IEEE_F32LE
            DATASPACE SIMPLE { ( 32, 960, 1152 ) / ( 32, 960, 1152 ) }
          }
          GROUP "velocity" {
            DATASET "u_r" {
               DATATYPE H5T_IEEE_F32LE
               DATASPACE SIMPLE { ( 32, 960, 1152 ) / ( 32, 960, 1152 ) }
            }
          }
       } 
   [...]
       GROUP "setup" {
          ATTRIBUTE "code:svn-id" {
            DATATYPE H5T_STRING {
               STRSIZE 6;
               STRPAD H5T_STR_SPACEPAD;
               CSET H5T_CSET_ASCII;
               CTYPE H5T_C_S1;
            }
            DATASPACE SCALAR
            DATA {
            (0): "49:51M"
            }
          }
       }
    }
```
# XDMF: metadata for HDF5

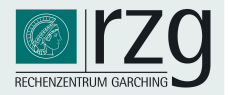

### XMDF (eXtensible Data Model and Format) in a nutshell

Purpose: meta data description for HDF5  $\rightarrow$  required to read (non-trivial) HDF5 data into VisIT, Paraview

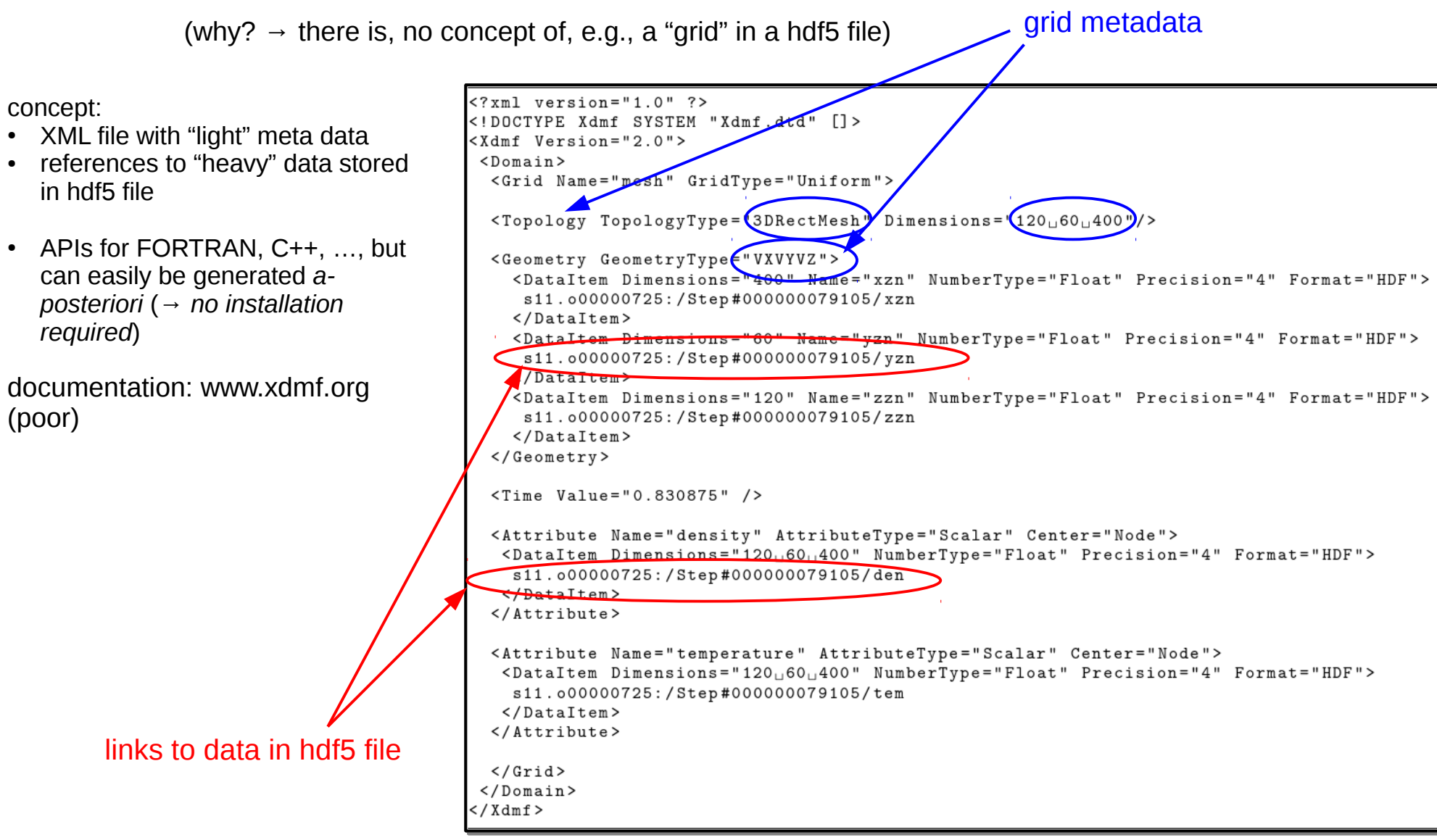
# VisIT Basics

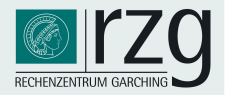

#### VisIT is … not easy to google:

- homepage: http://visit.llnl.gov/
- do not confound with VISIT a Visualisation Toolkit (FZ Jülich)

#### VisIT, (according to the VisIt homepage) is ...

- a free [and open-source], interactive parallel visualization and graphical analysis tool for viewing scientific data on Unix and PC platforms [Windows, Mac OS].
- users can quickly generate visualizations from their data, animate them through time, manipulate them, and save the resulting images for presentations
- VisIt can be used to visualize scalar and vector fields defined on two- and three-dimensional (2D and 3D) structured and unstructured meshes.
- VisIt was designed to handle very large data set sizes in the terascale range and yet can also handle small data sets in the kilobyte range
- originated from Lawrence Livermore National Laboratory (ASC/DOE)
- distributed project, developed by several groups: VACET (SciDAC), ASC, GNEP

# VisIT Basics

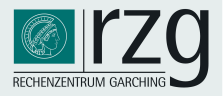

#### Why VisIT ? – experiences in the MPG

- Computin[g Centre's point of](http://visit.llnl.gov/) view:
	- 2007: survey of freely available tools: VisIt, (ParaView)
	- VisIt produced good results in short time
	- flexible client-server architecture: allows running GUI, and rendering, data access on different machines
	- continuing positive feedback from a (experienced and critical) scientific users from different domains
	- a main workhorse employed by the MPCDF visualisation team
- Scientific user's point of view:
	- steep (i.e. efficient) learning curve (knowledge transfer: visualisation team  $\rightarrow$  users)
	- promotes gradual transition from GUI-based, interactive work to Python scripting
	- comprehensive set of standard functionalities
	- data handling: many supported formats
	- allows to produce publication-quality plots along the way

# VisIT Overview

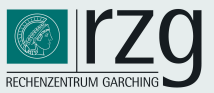

#### Basic concepts

- *plots (ways to render data)*: > 20
	- pseudocolor, volume-rendering, contour, vector, scatter, ...
- *operators (ways to manipulate data, "filters")*: > 40
	- isosurface, isovolume, clip, slice, project, (coordinate-)transforms, ...
- *file format readers (ways to import data)*: > 80
- *queries (ways to extract quantitative information)*: > 50
	- HDF5/XDMF, NetCDF, (common CFD fmts), VTK, BOV, PDB, ...
- *expressions (ways to create derived quantities)*
	- simple expression syntax: math, logical, relational, mesh, …
	- Python syntax
- *other features/utilities* (not fully covered here)
	- movie generation: simple, keyframing
	- session management: save/restore status of interactive session
	- it-situ visualisation: instrumentation of simulation codes

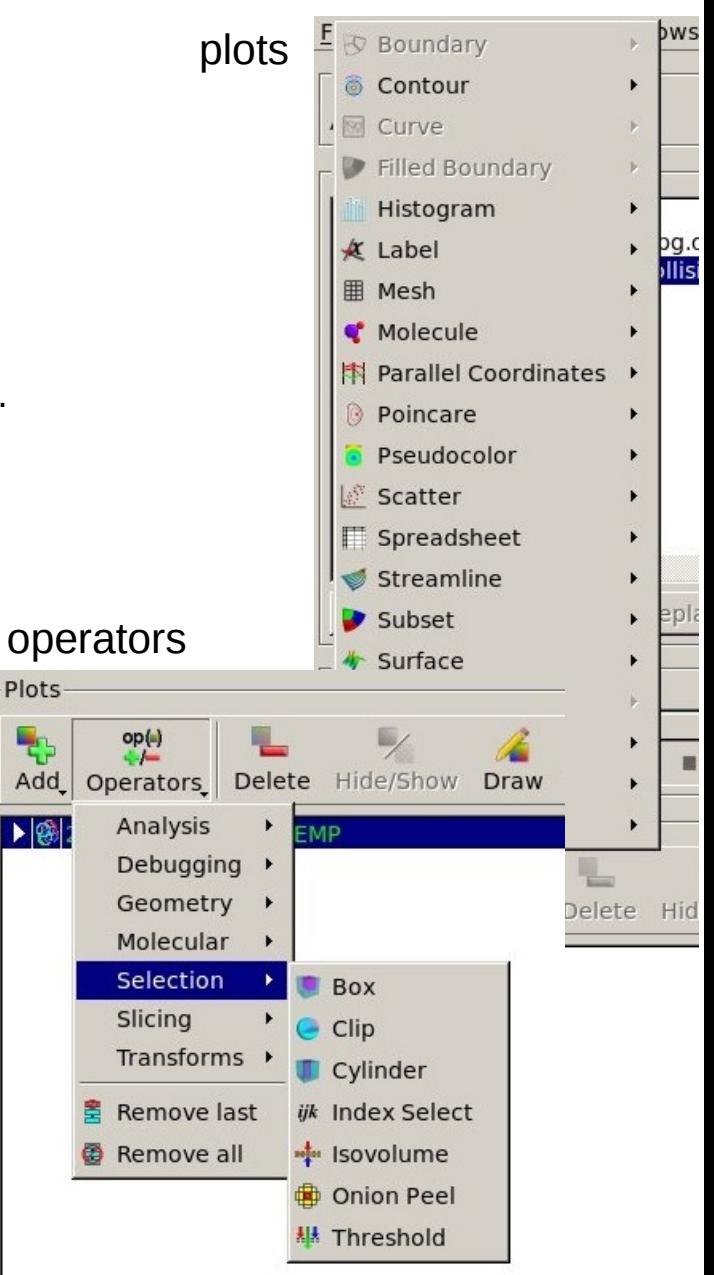

# VisIT Overview

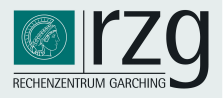

#### Intuitive concept for visualization "pipeline"

- Plots: pseudocolor, volume, vector, ...
- and Operators: isosurface, transform (e.g. coordinate), clip, box, revolve, ...
- options for plots and operators (double-click or pull down menu)
- multiple (successive) operators per plot
- hint: for performance reduce as early as possible, e.g.:1: box, 2: transform (not vice versa)
- multiple plots per window

#### Example

isosurface of a scalar variable F(x,y,z) colored by the value of another scalar variable G(x,y,z)

- (F, G are defined on the same mesh):
	- 1) create pseudocolor plot for G
	- 2) apply isosurface operator for F

(instead of default: G)

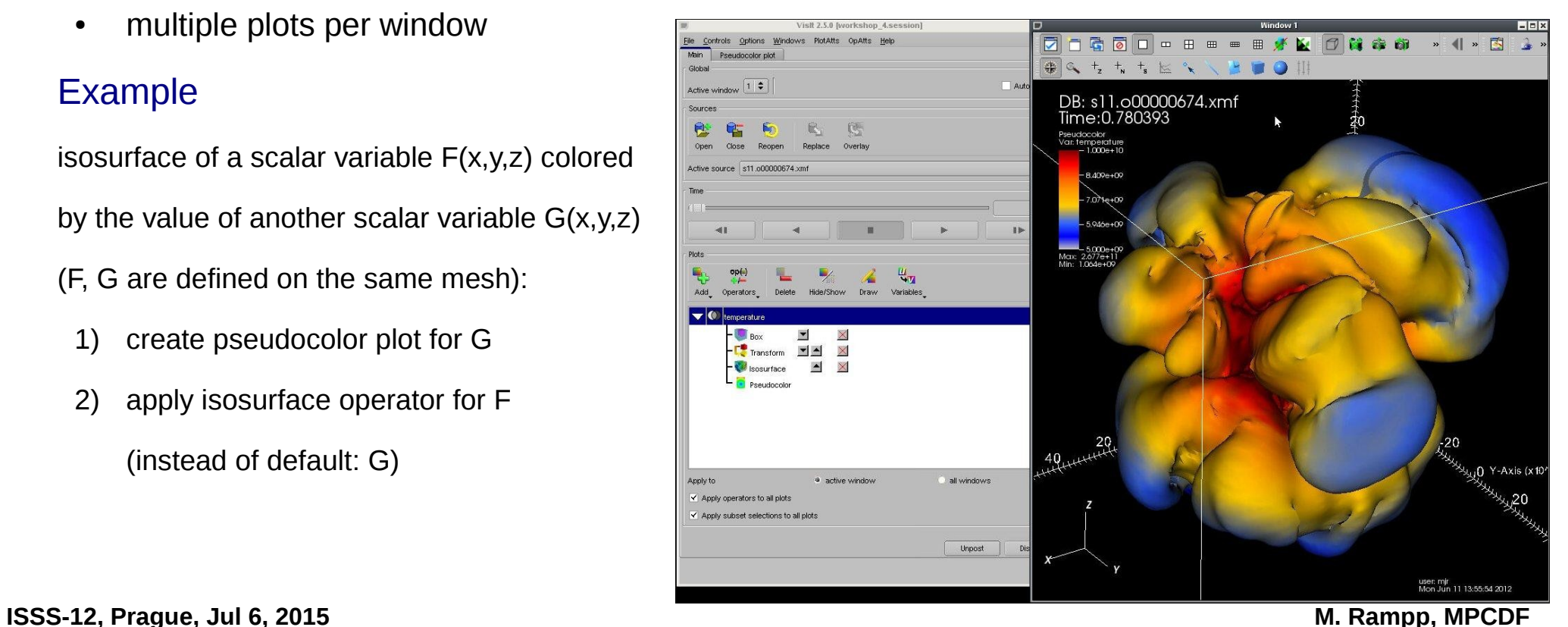

# VisIT GUI

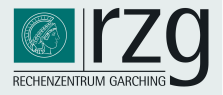

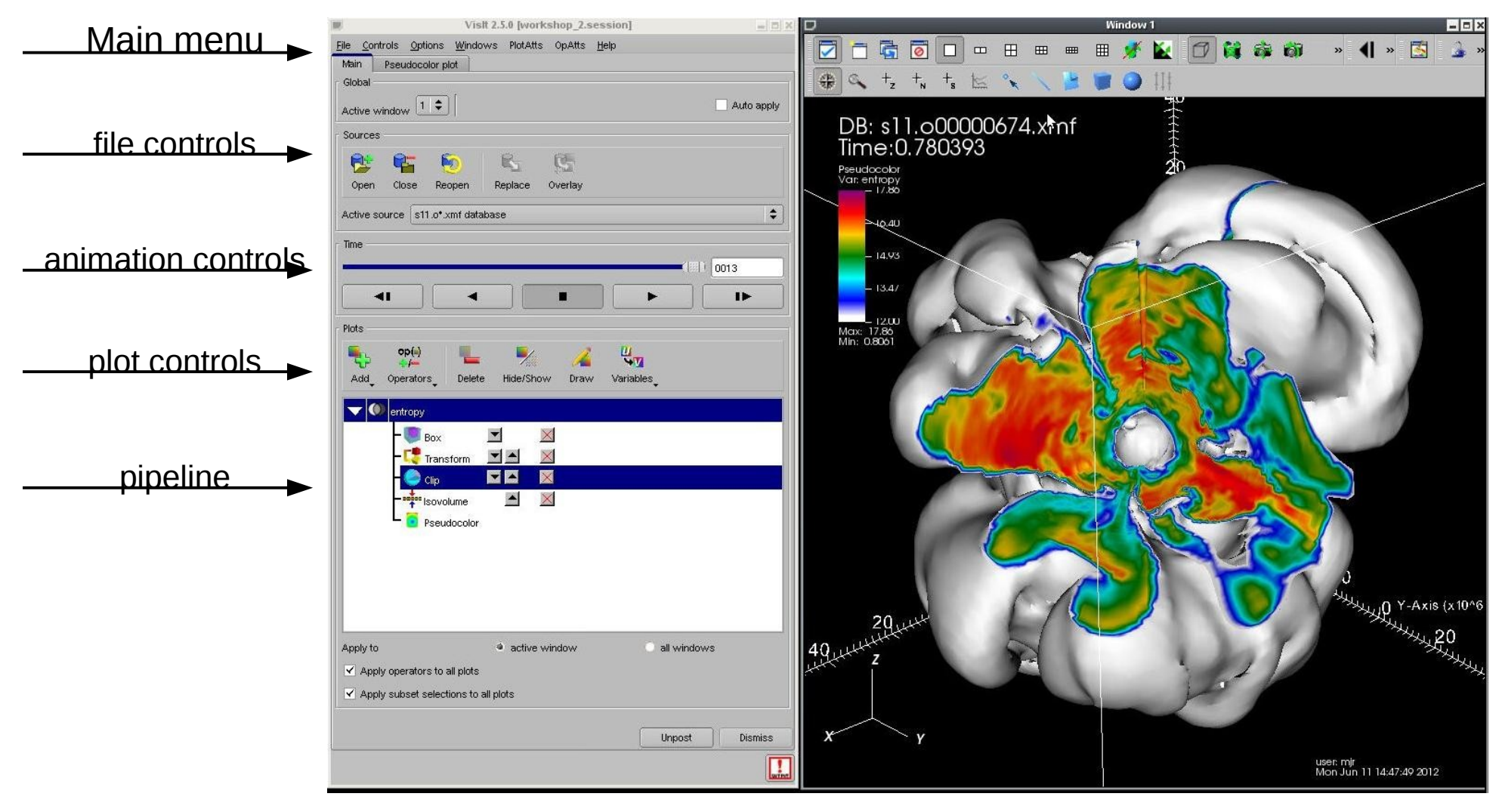

single main window multiple visualization windows

# VisIT GUI

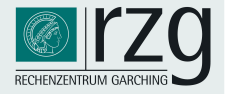

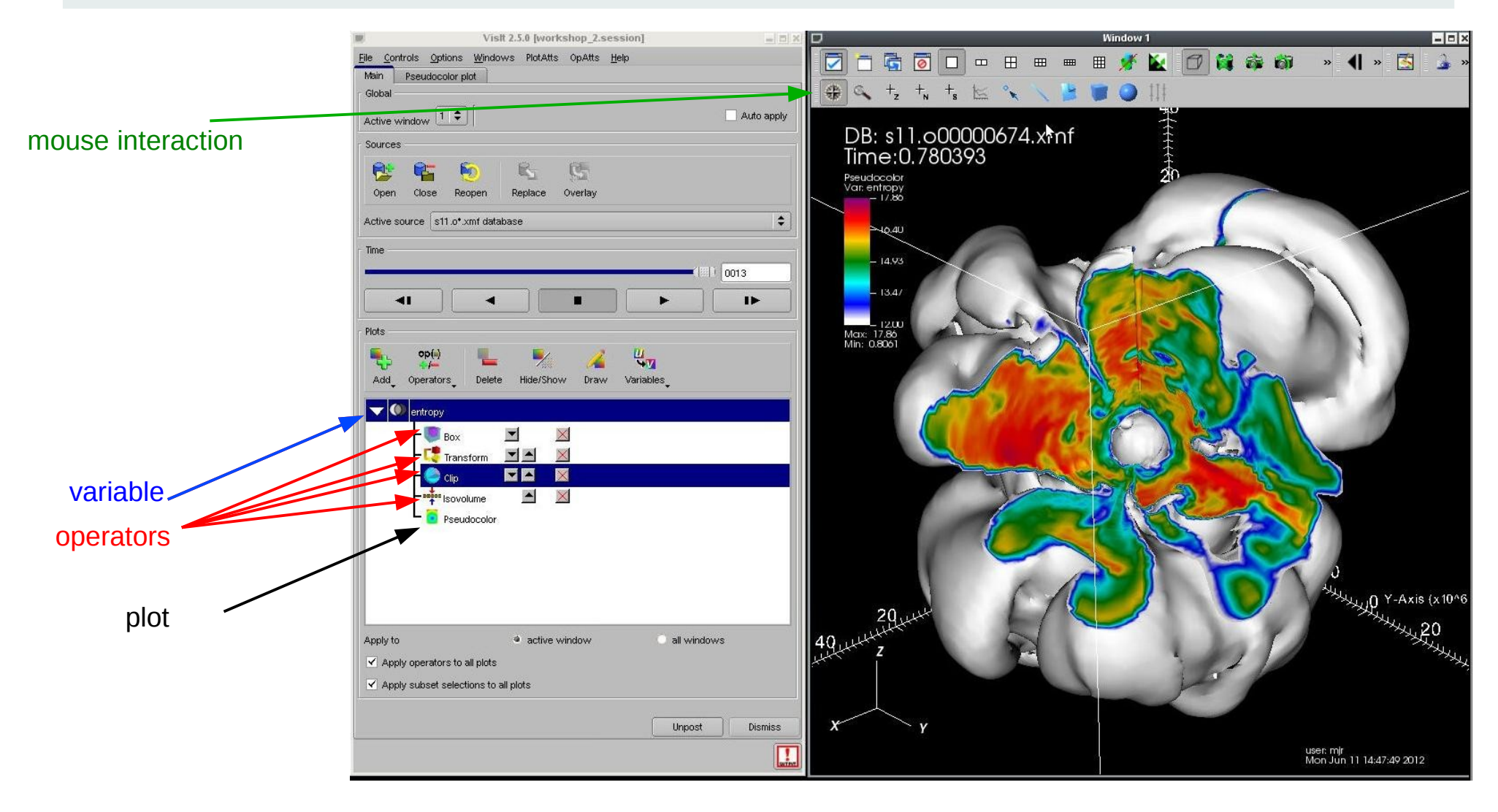

# VisIT demo

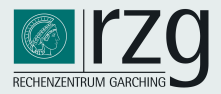

#### The demo dataset

- example data taken from 3D supernova simulations of Hanke et al. (arXiv:1108.4355)
- data and grid
	- spherical coordinates *(r,Θ,Φ)*
	- scalar variable *s(r,Θ,Φ)*
	- $\bullet$  a subset (3 time steps, few variables) of the complete dataset

(400x60x120), ca. 20 variables, 1000 dumps

- $(\rightarrow$  meanwhile: 10x increase in resolution)
	- Xmdf format: .xmf, .h5
- **goals:** 
	- **1) follow the demo**
	- **2) experiment yourself later on (Q&A w/ Jan and Markus at the workplaces)**
- **files:**

**~/ISSS12/Rampp\_Skala/VIZ/visit/\*.xmf**

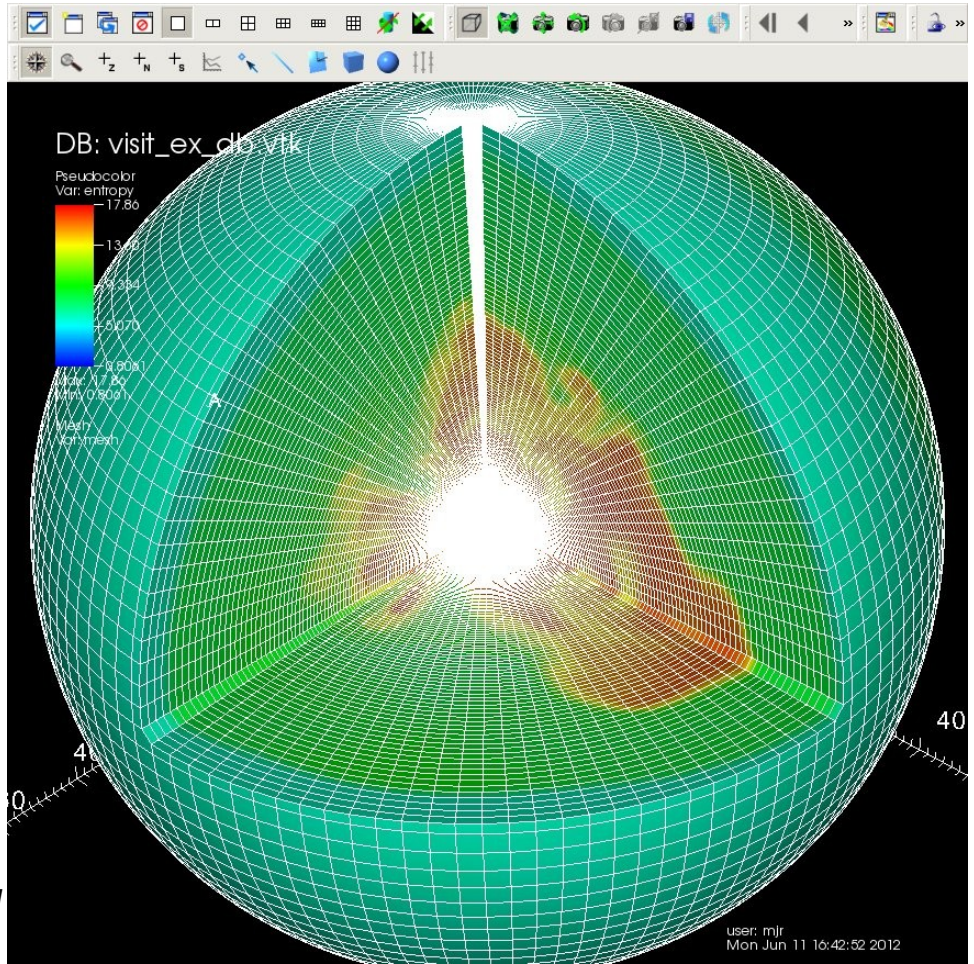

# VisIT demo

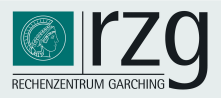

### Basic functionalities of the GUI: a brief demo covering:

- *plots:*
	- pseudocolor
	- volume: splatting, ray-casting
- *operators:*
	- transform: coordinates
	- selection: isovolume, slice, clip, box
- *interaction tools*
	- navigate (default)
	- zoom
	- plane
	- line
	- pick (zone  $+_{z}$  node  $+_{w}$ )

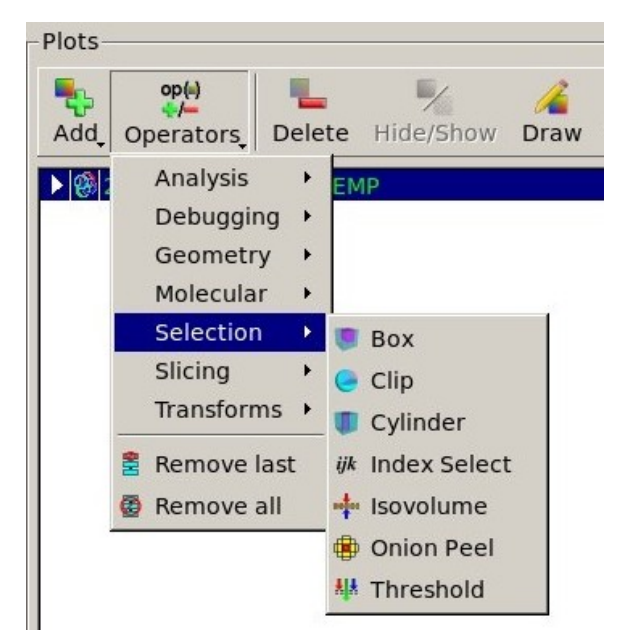

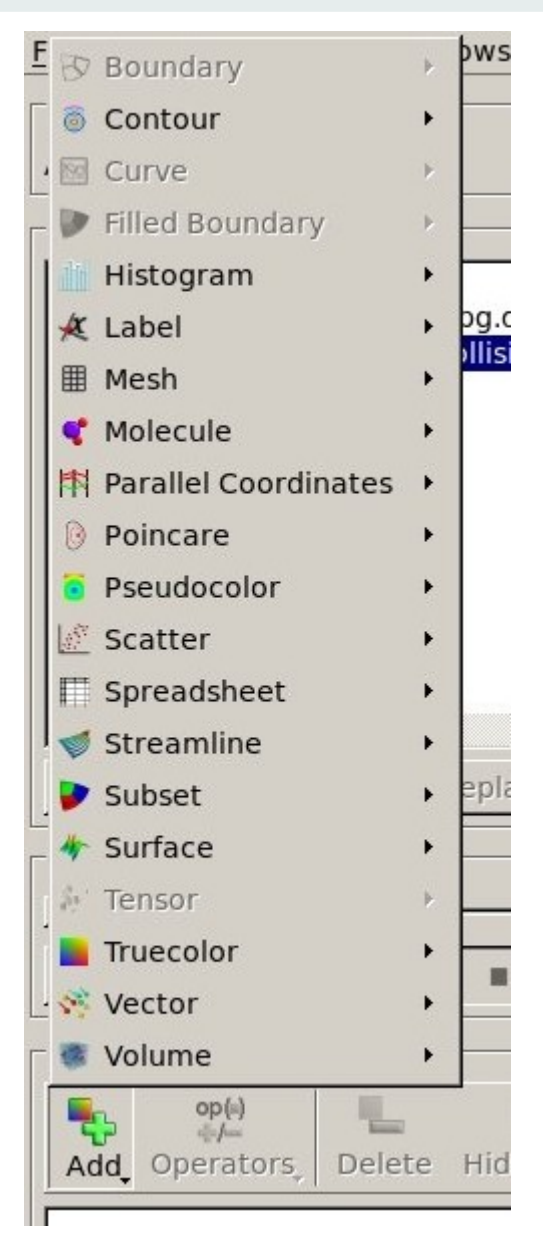

# Advanced VisIT: Colour tables

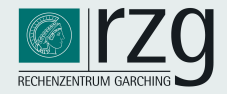

### Notes of colour tables

- VisIt 2.5 added many new colour tables
- preview icons for choosing colour table in plot options
- VisIt allows to create/manipulate colour tables:
	- *interactively*: by manipulating existing colour tables
	- *programmatically*: via Python interface
	- externally: via editing colour table files
- additional colour tables can be stored in userspace and shared with others

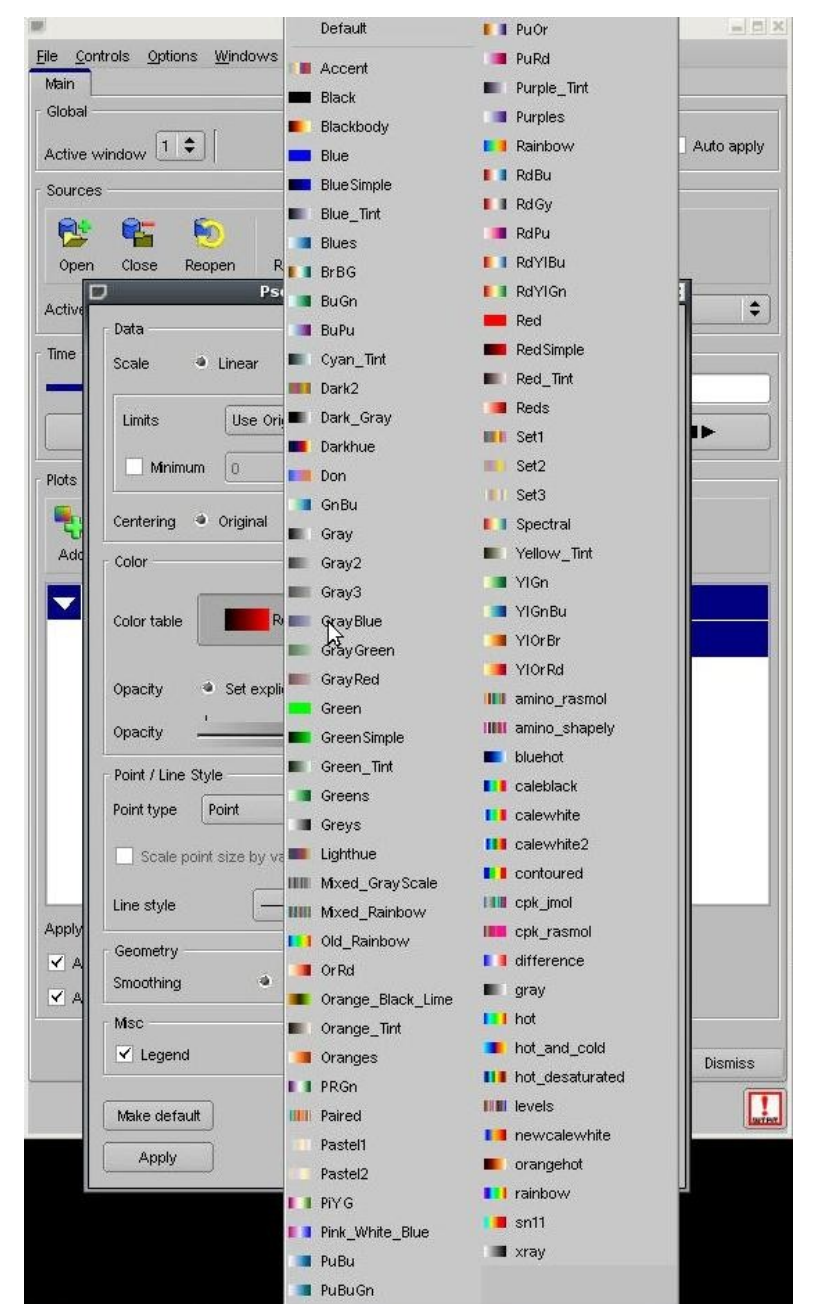

# Advanced VisIT: Colour tables

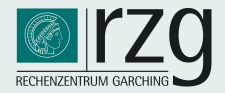

 $\rightarrow$  colour tables in XML format defined by control points  $\epsilon$  [0,1] and (RGB, alpha)  $\epsilon$ [256<sup>3</sup>, 256]

```
\frac{2}{3} \frac{2}{3} \frac{2}{3} \frac{1}{3} \frac{1}{3} \frac{1}{3} \frac{1}{3} \frac{1}{3} \frac{1}{3} \frac{1}{3} \frac{1}{3} \frac{1}{3} \frac{1}{3} \frac{1}{3} \frac{1}{3} \frac{1}{3} \frac{1}{3} \frac{1}{3} \frac{1}{3} \frac{1}{3} \frac{1}{3} \frac{1}{3} <Object name="ColorTable">
     <Field name="Version" type="string">2.0.0</Field>
     <0bject name="ColorControlPointList">
           <Object name="ColorControlPoint">
           \langle/Object>
           <Object name="ColorControlPoint">
                 <Field name="colors" type="unsignedCharArray" length="4">0 0 127 255 </Field>
                 <Field name="position" type="float">0.333</Field>
           \langle/Object>
           <Object name="ColorControlPoint">
                 <Field name="colors" type="unsignedCharArray" length="4">0 127 255 255 </Field>
                 <Field name="position" type="float">0.666</Field>
           \langle/Object>
           <Object name="ColorControlPoint">
                <Field name="colors" type="unsignedCharArray" length="4">255 255 255 255 </Field>
                 <Field name="position" type="float">1</Field>
           \langle/Object>
     \langle/Object>
\langle/Object>
```
 $\rightarrow$  simple XML format facilitates conversion or creation (e.g. Python script for converting Amira/Avizo tables)

```
#! /usr/bin/env python
# Program: ctconvert.py
# Creator: Jeremy Meredith
# Date: February 19, 2009
#
# Convert sampled color tables from one of a few input formats into
# VisIt's format, choosing an optimal selection of some number of
\# control points. (The number of control points is chosen by the
# user, though something between 5 and 10 does well for many
# common types of color table creations.)
# It currently supports already sampled color tables in Amira/Avizo
# formats. It could easily support other sampled color table types,
[\ldots]
```
# Advanced VisIT: GUI utilities

### Advanced features:

- expressions: expression language
- animation: simple movie generation
- sessions: save/restore session state
- movies: keyframing
- quantitative analysis:
	- $\cdot$  spreadsheet
	- zone pick
	- queries
	- correlations of multivariate data

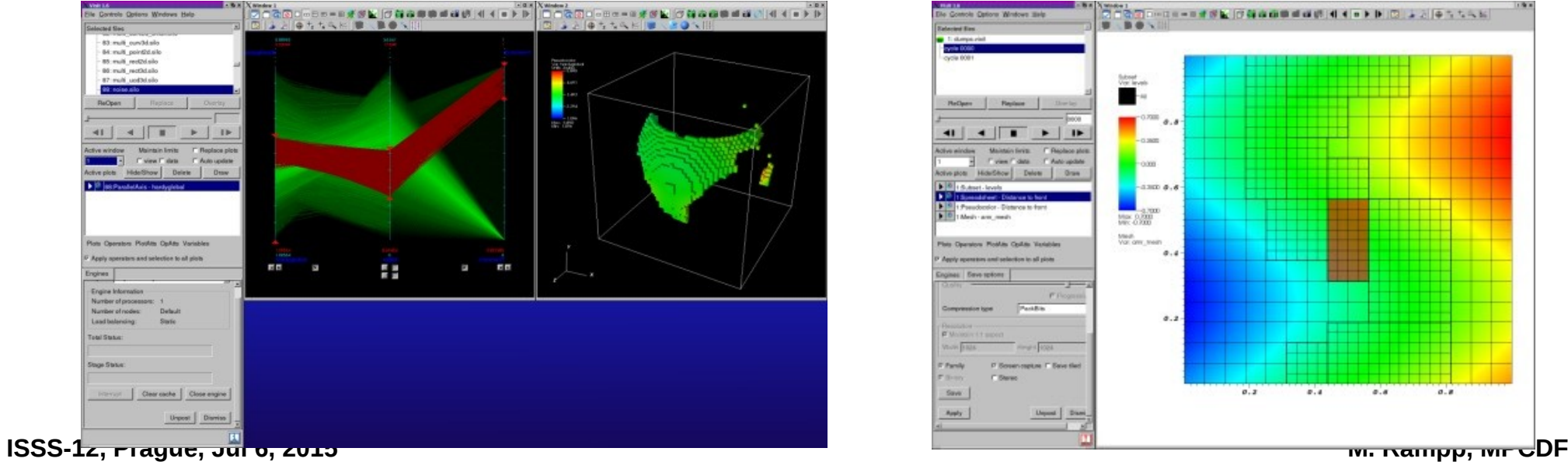

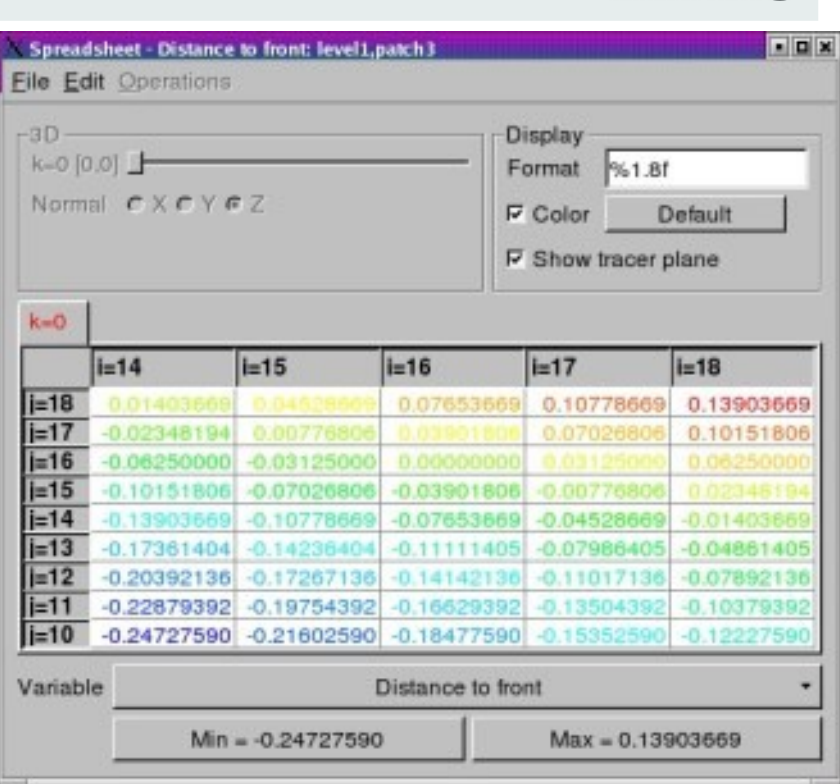

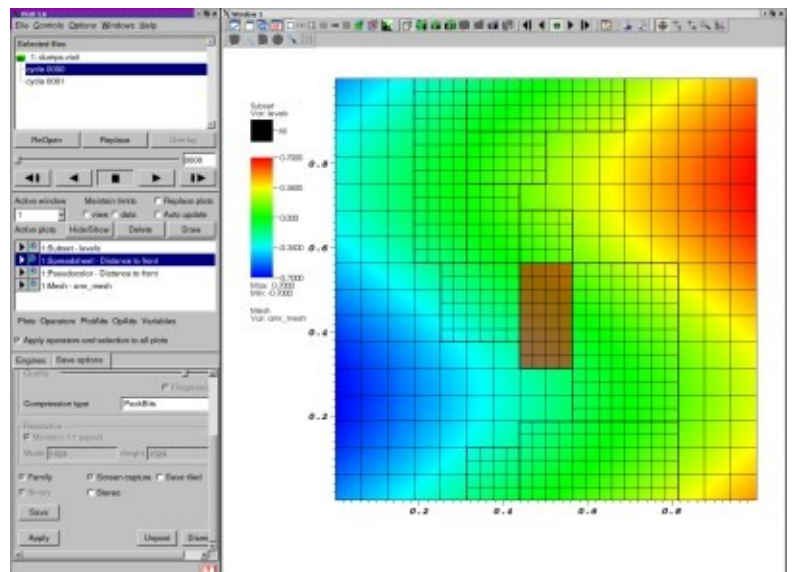

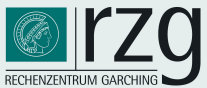

# Advanced VisIT: expressions

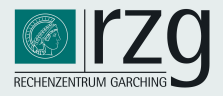

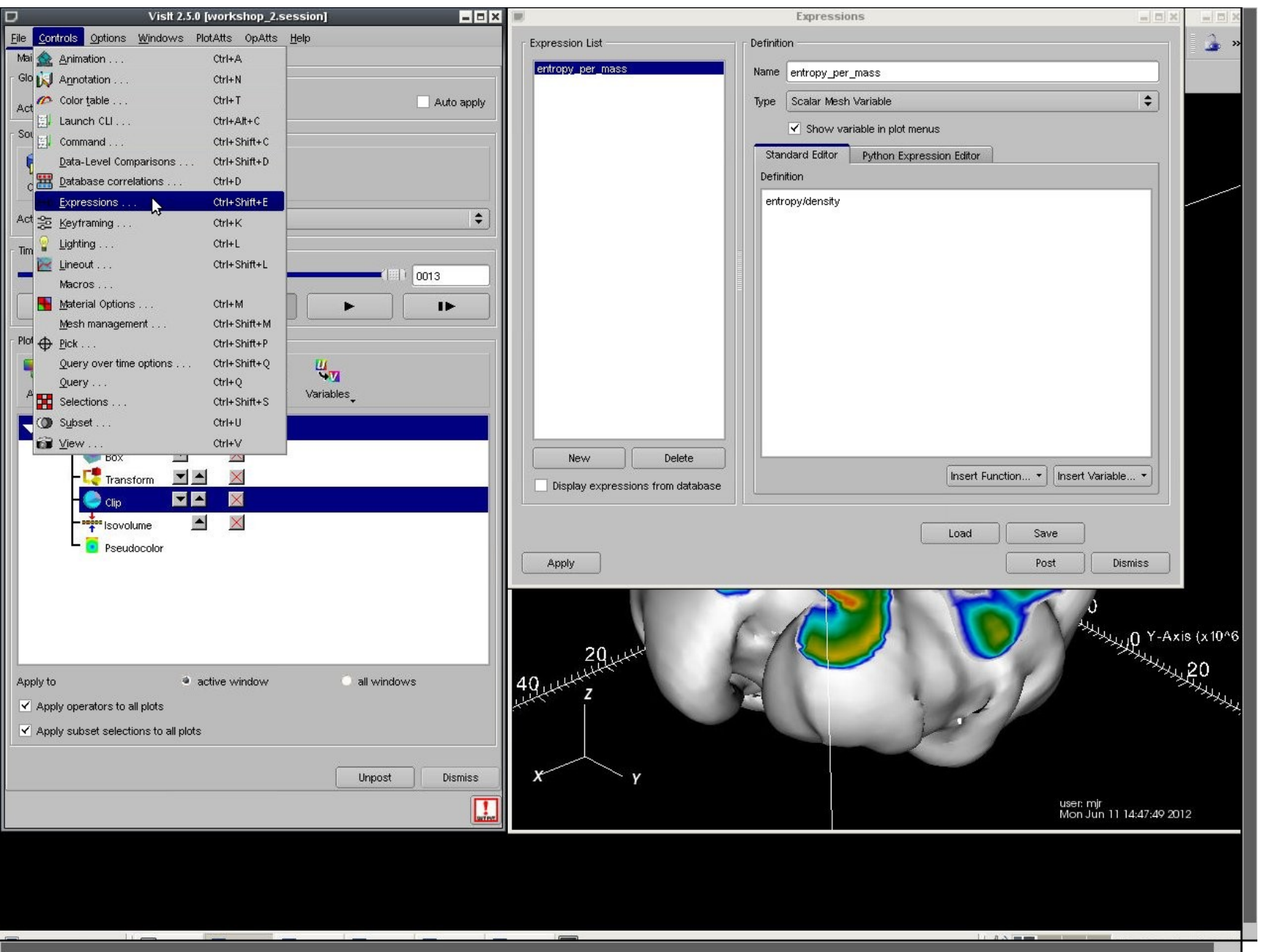

# Advanced VisIT: expressions

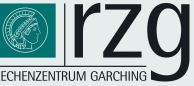

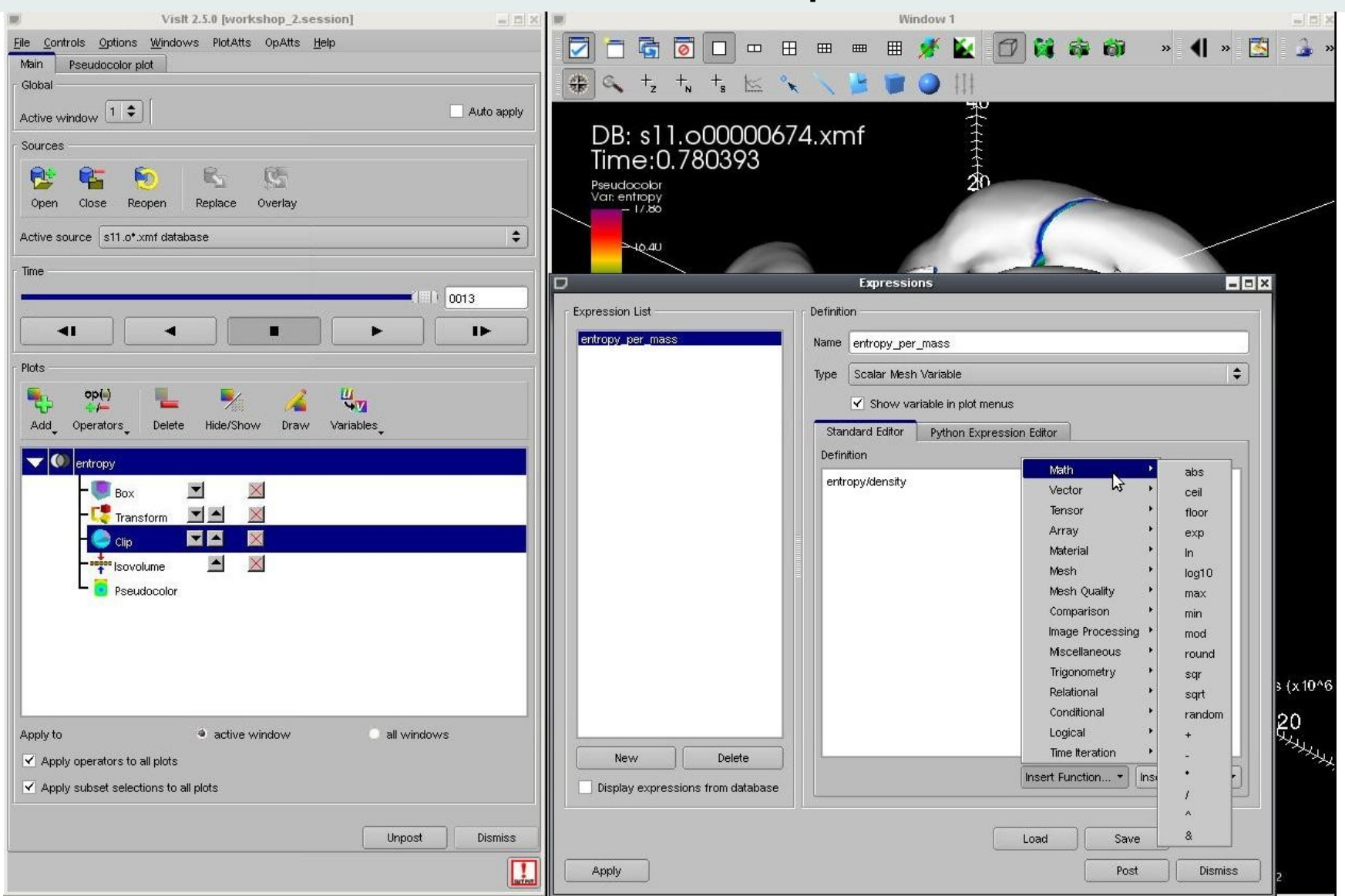

- allows simulation codes to dump only non-redundant quantities
- basic expression syntax: math, logical, relational, mesh, ...
- new: Python expression editor

#### **ISSS-12, Prague, Jul 6, 2015 M. Rampp, MPCDF**

## Paraview Basics

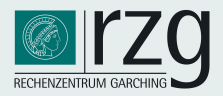

#### Paraview:

- homepage: www.paraview.org
- tutorial: http://www.paraview.org/Wiki/The ParaView Tutorial

#### Paraview, (according to the Paraview homepage) is ...

- an open-source, multi-platform data analysis and visualization application. ParaView users can quickly build visualizations to analyze their data using qualitative and quantitative techniques. The data exploration can be done interactively in 3D or programmatically using ParaView's batch processing capabilities.
- ParaView was developed to analyze extremely large datasets using distributed memory computing resources. It can be run on supercomputers to analyze datasets of petascale size as well as on laptops for smaller data, has become an integral tool in many national laboratories, universities and industry, and has won several awards related to high performance computation.
- developed by Kitware Inc. and academic/US government agency partners (LANL, Sandia)

#### Paraview, (according to *my personal bias*) is …

- certainly a great tool !
- slightly less tailored towards typical (astrophysics) visualization tasks than VisIt
- slightly less intuitive than VisIt (due to my practical experience with VisIt and maybe my ignorance)
	- => I feel less competent in Paraview
	- ~1h left => let's focus on VisIt, basic exercises can be optionally done with Paraview ( $\rightarrow$  J. Skala)

#### **ISSS-12, Prague, Jul 6, 2015 M. Rampp, MPCDF**

## Paraview Overview

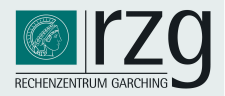

#### Visualization "pipeline"

- filters are the central concept of manipulation
- options for display

### Example

isosurface of a scalar variable F(x,y,z) colored

by the value of another scalar variable G(x,y,z)

(F, G are defined on the same mesh):

- 1) create a contour filter for F
- 2) apply colouring for G

(instead of default: F)

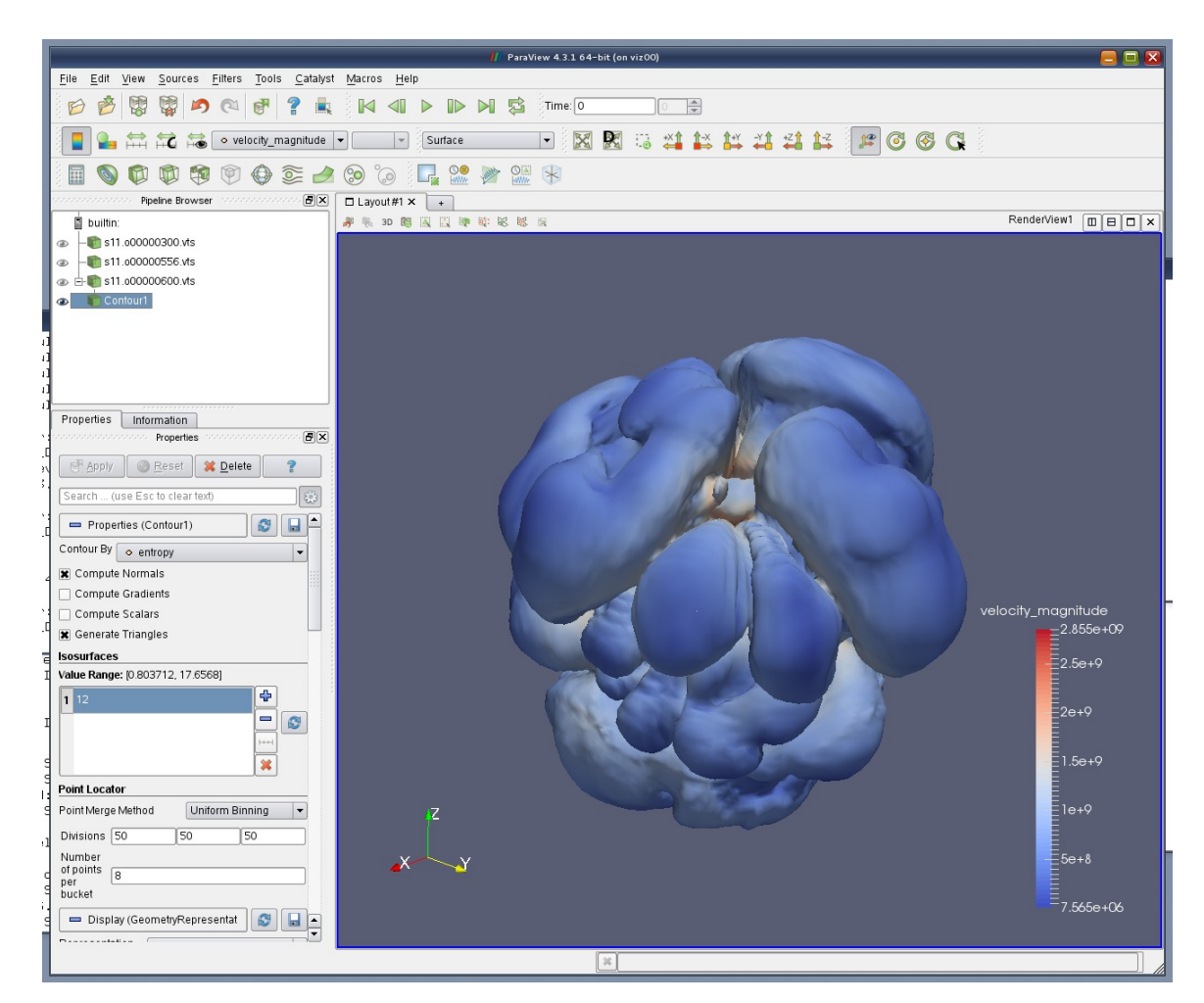

## Paraview GUI

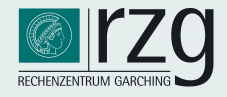

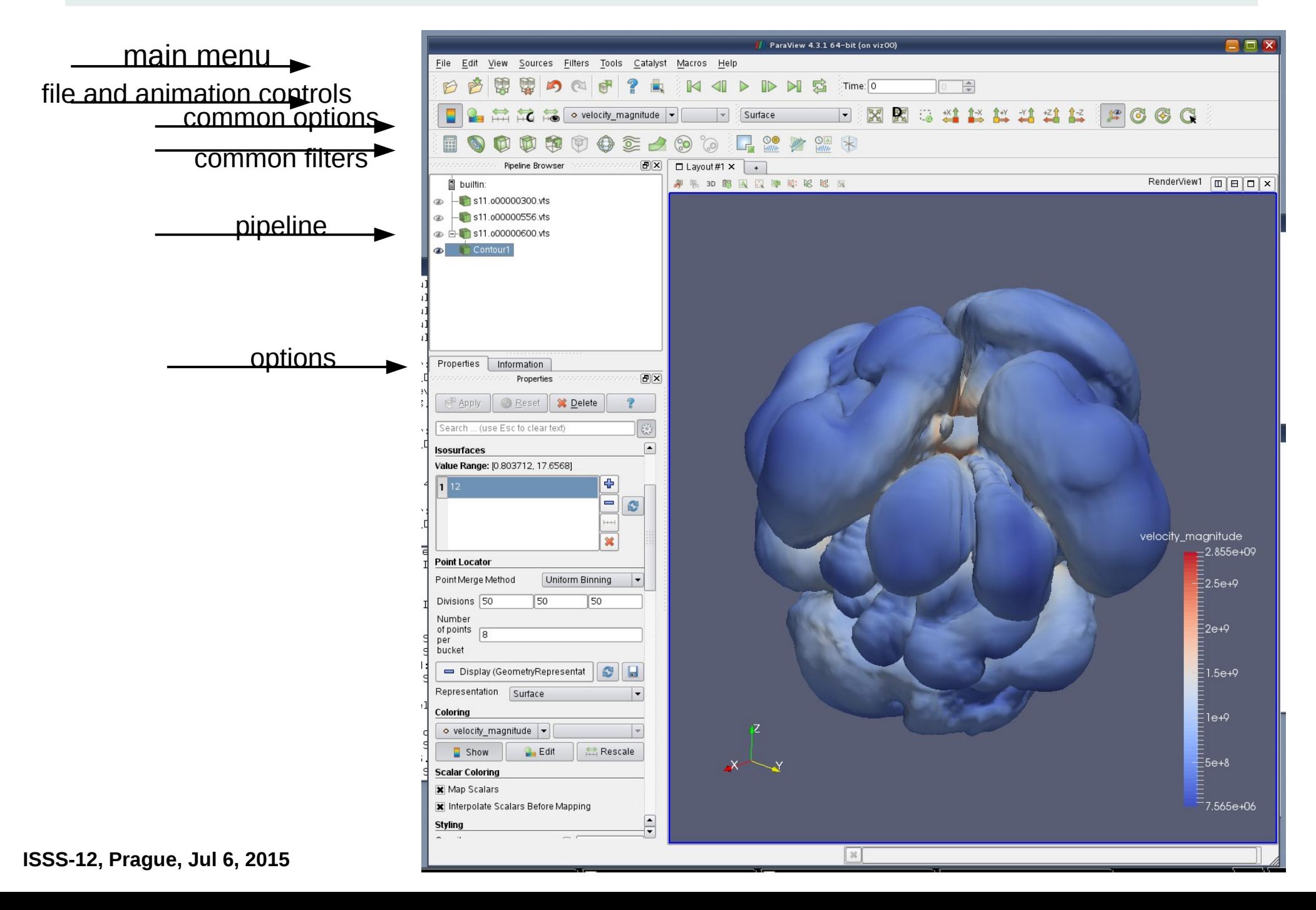

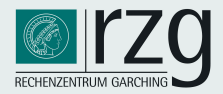

#### The demo dataset

- example data taken from 3D supernova simulations of Hanke et al. (arXiv:1108.4355)
- data and grid:
	- spherical coordinates *(r,Θ,Φ)*
	- scalar variable *s(r,Θ,Φ)*
	- a subset (3 time steps, few variables) of the complete dataset

(400x60x120), ca. 20 variables, 1000 dumps

- $(\rightarrow$  meanwhile: 10x increase in resolution)
	- Xmdf format: .xmf, .h5
	- **goals:** 
		- **1) follow the demo**
		- **2) experiment yourself later on (Q&A w/ Jan and Markus at the workplaces)**
	- **files:**
		- **~/ISSS12/Rampp\_Skala/VIZ/visit/\*.xmf**

**~/ISSS12/Rampp\_Skala/VIZ/paraview/SphericalToCartesianTransform.cpd**

*(special thanks to E. Erastova for developing this "programmable filter" - prototype, a generic solution will be contributed)*

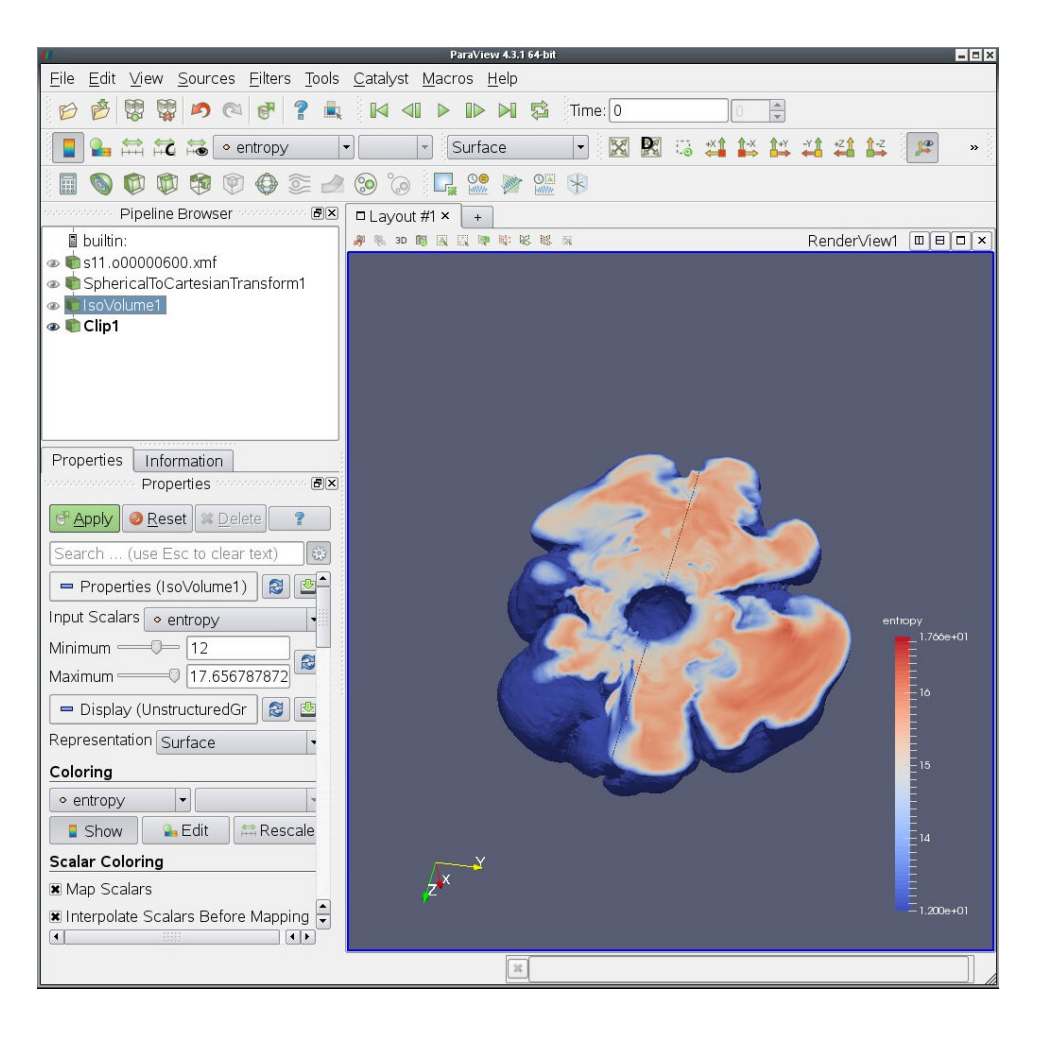

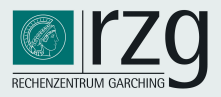

#### The demo dataset

- example data taken from J. Skala et al.
- data and grid
	- cartesian *(x,y,z)*
	- scalar variables f*(x,y,z)*
	- a subset (10 time steps) of the complete dataset

(66x66x66), ca. 10 variables, 1000 dumps

- Xmdf format: .xmf, .h5
- **goals:** 
	- **1) follow the demo**
	- **2) experiment yourself later on (Q&A w/ Jan and Markus at the workplaces)**
- **files:**
	- **~/ISSS12/Rampp\_Skala/HDF5/3DEvol/\*.xmf**

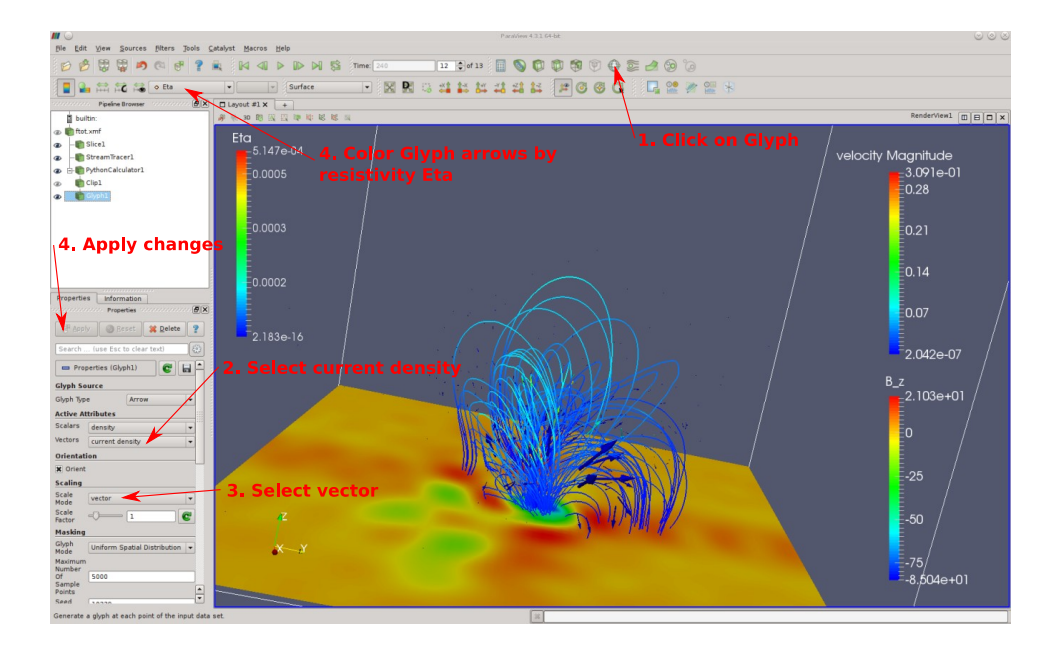

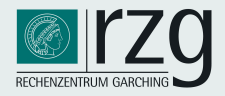

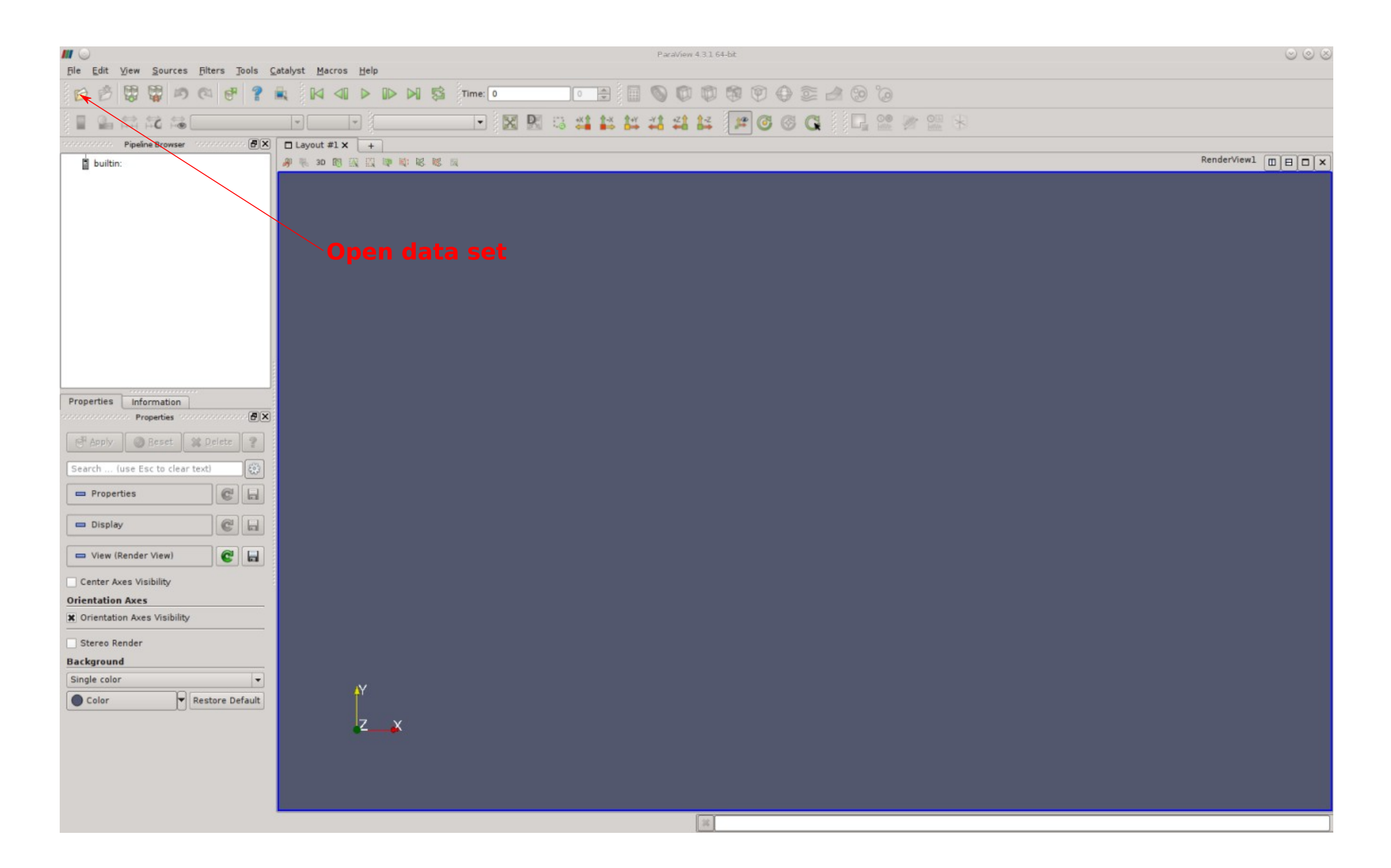

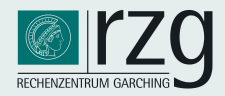

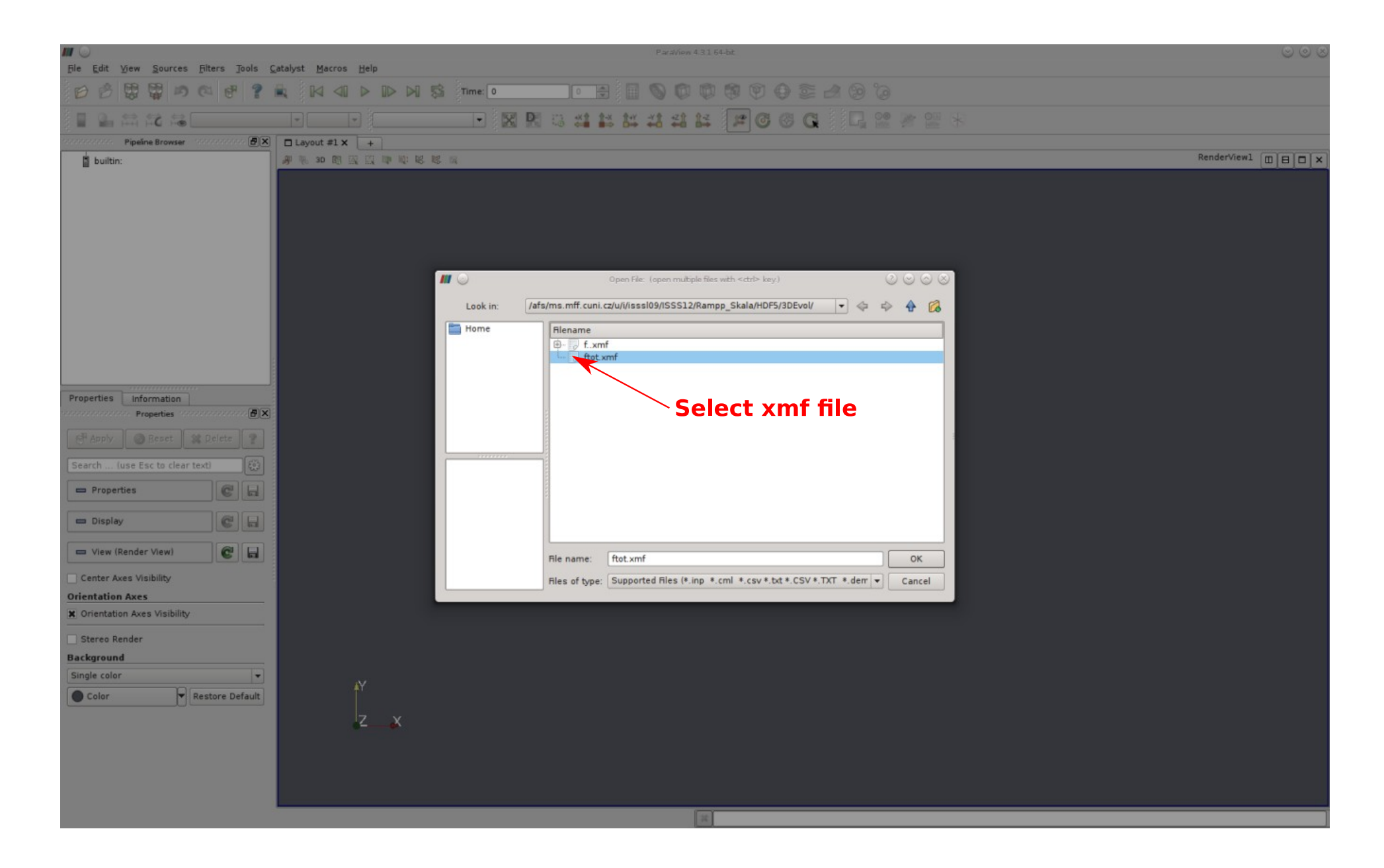

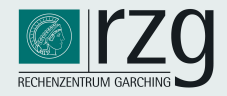

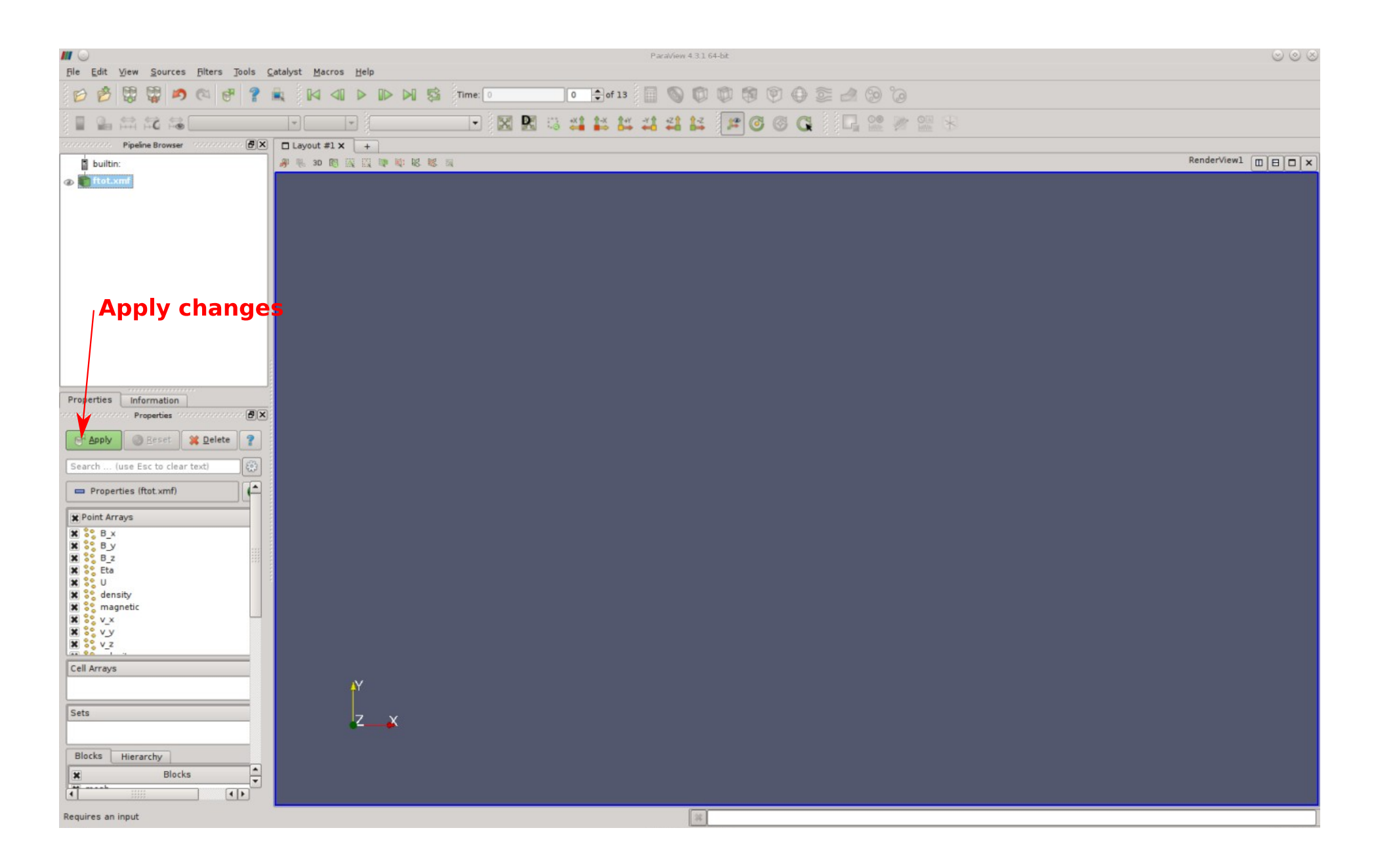

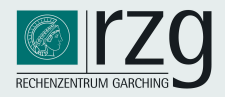

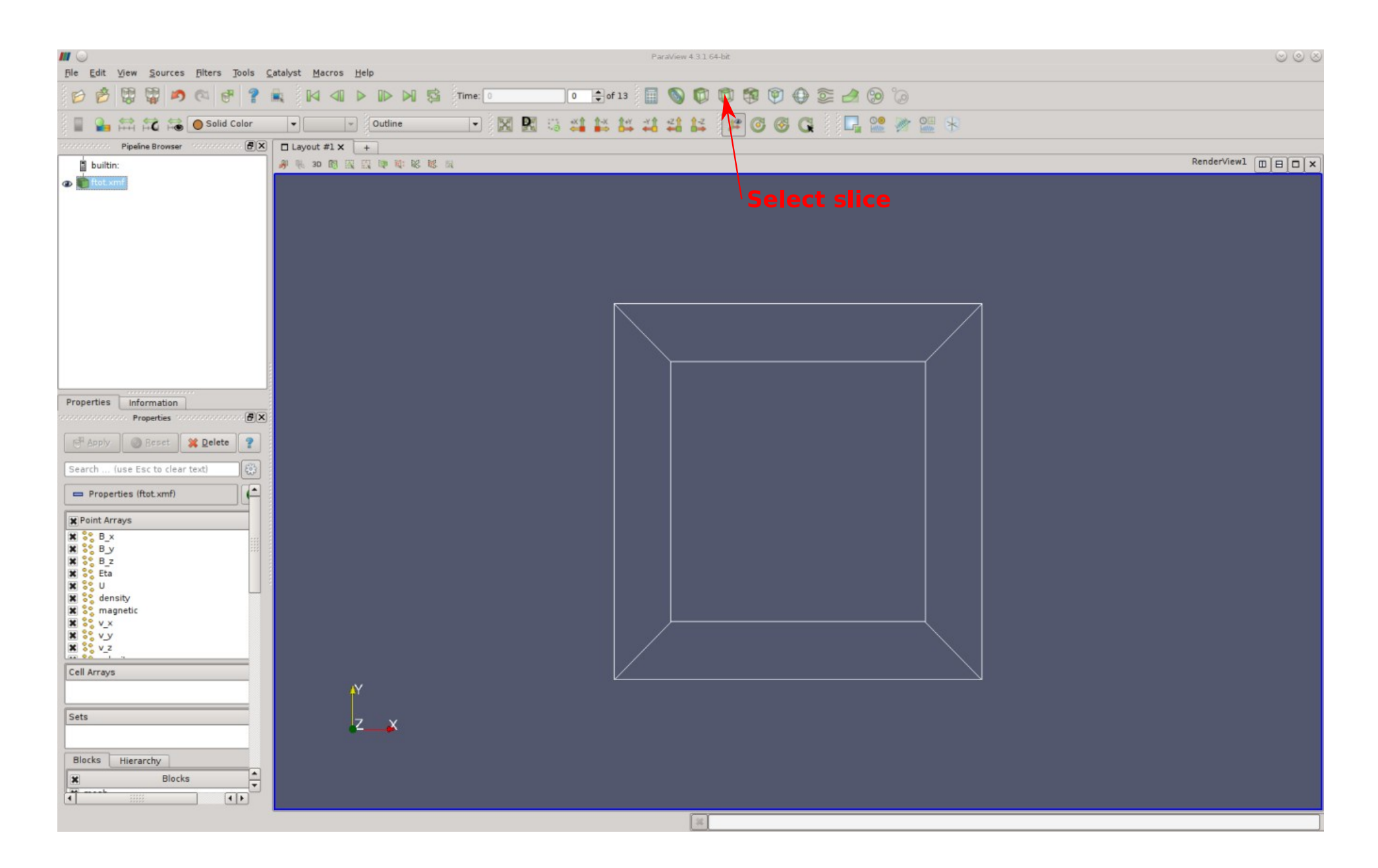

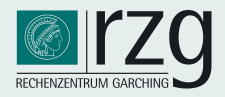

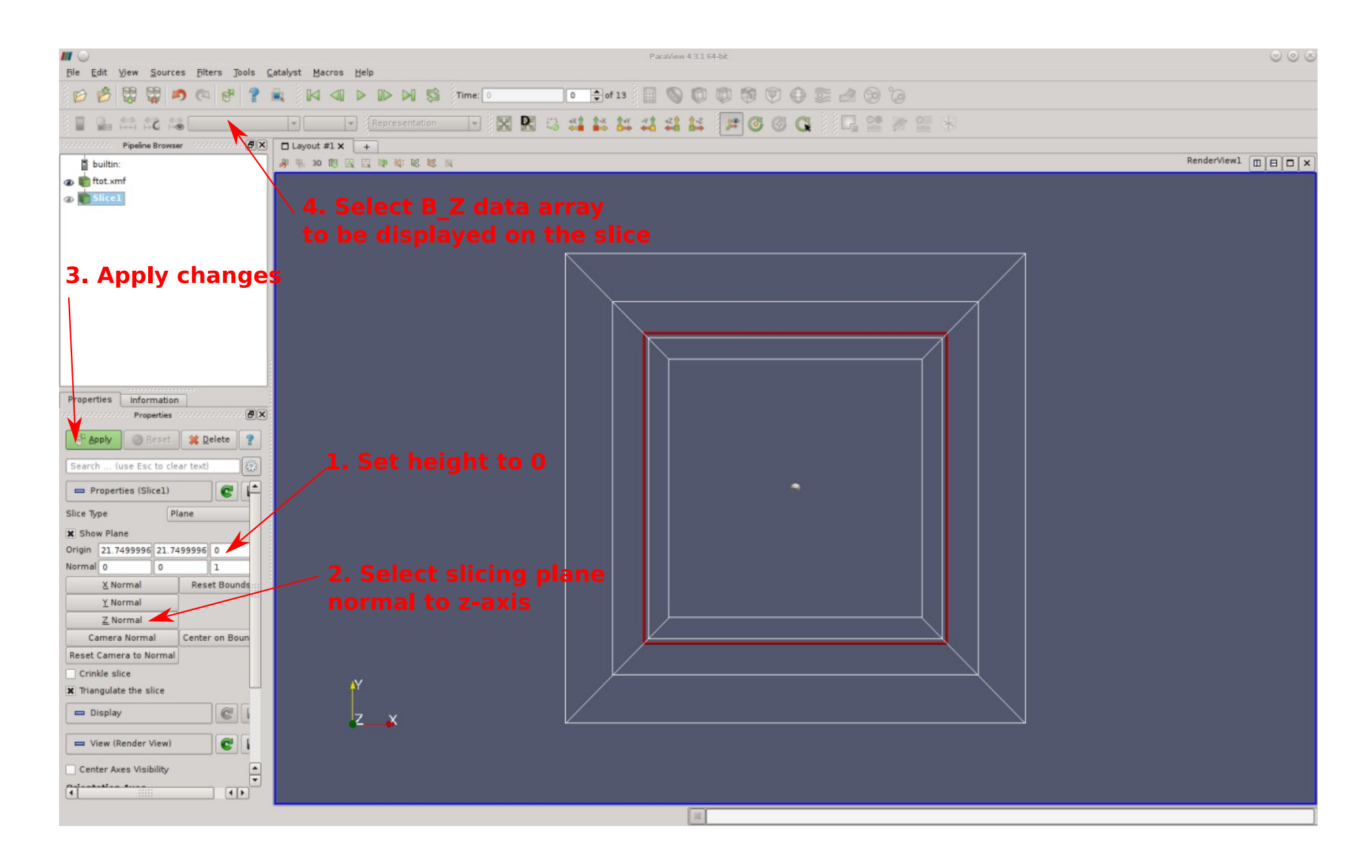

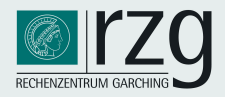

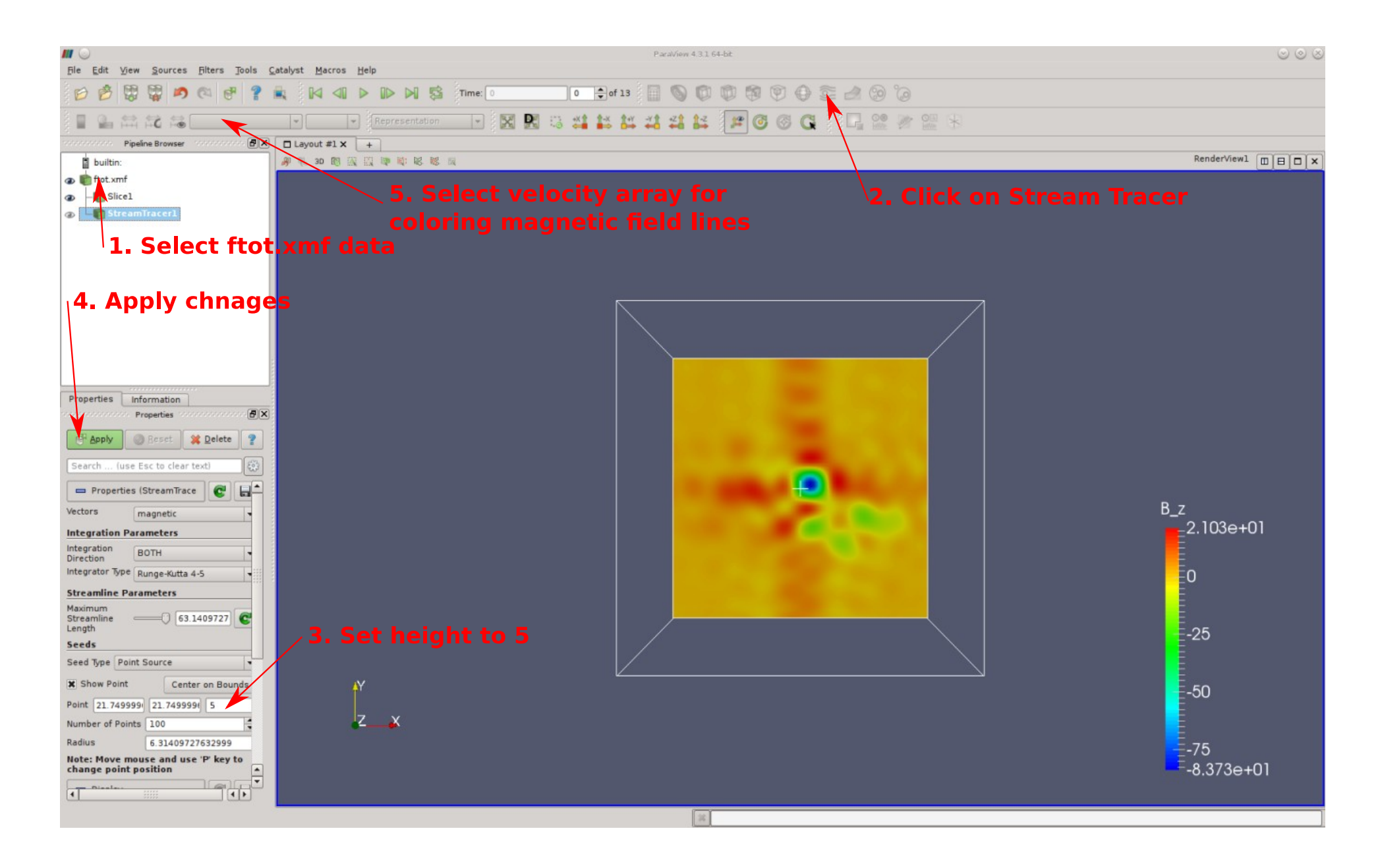

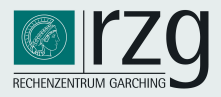

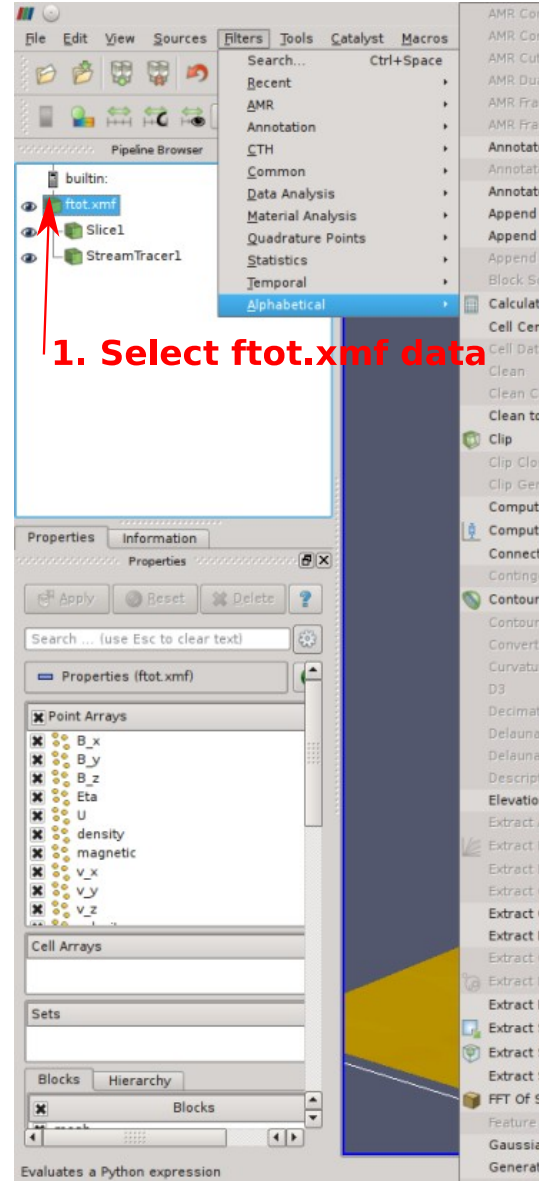

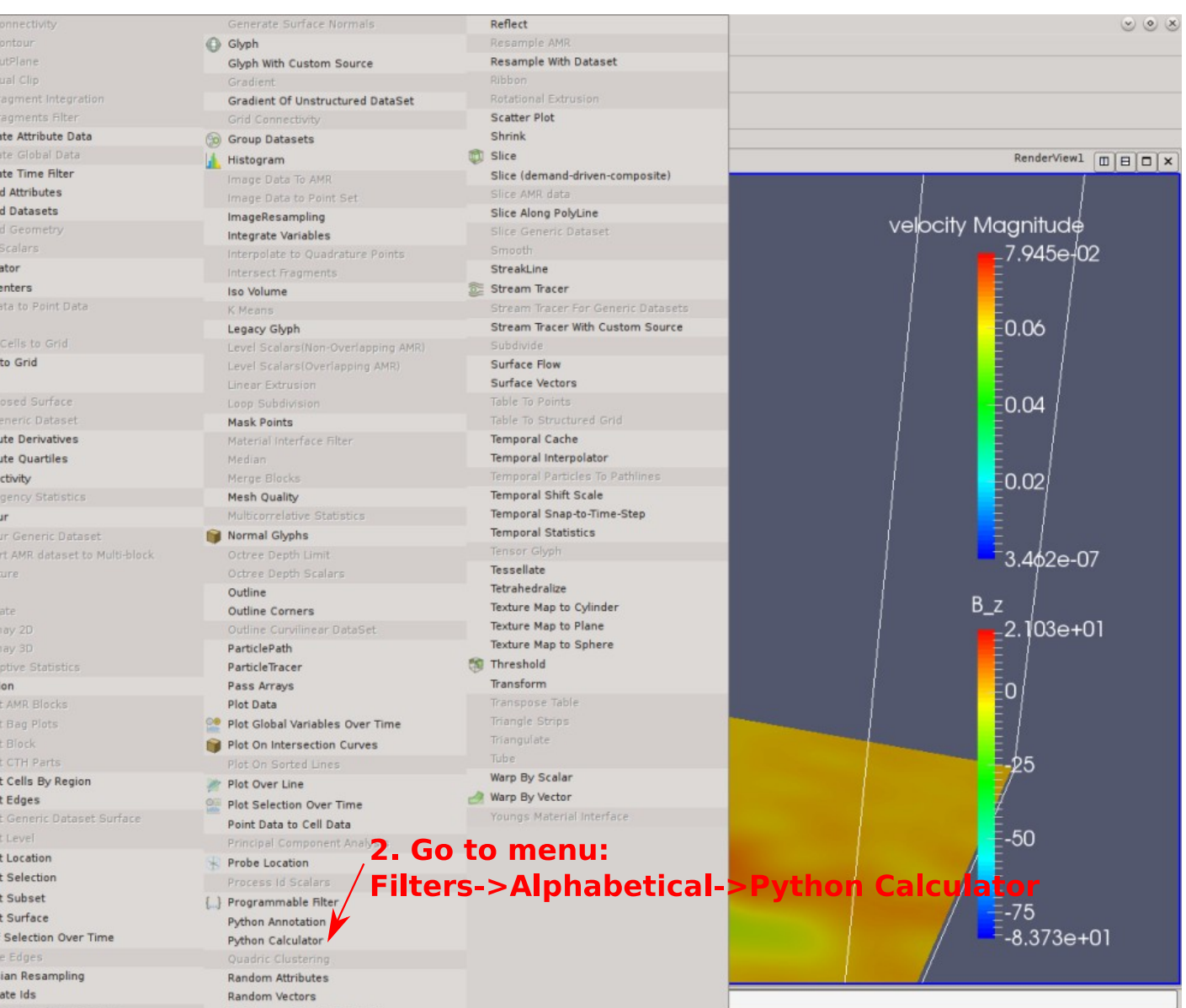

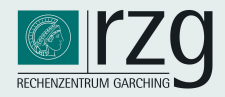

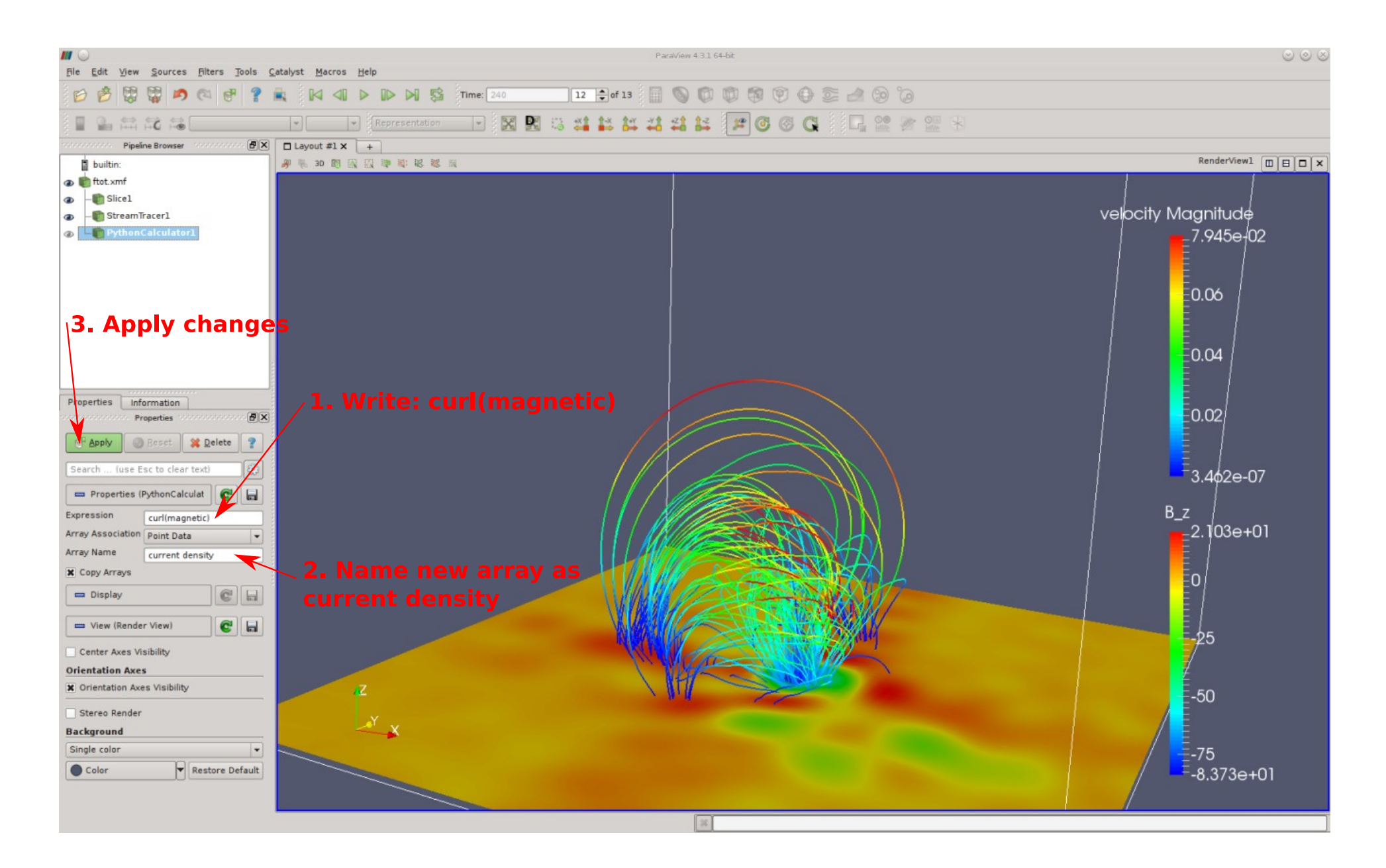

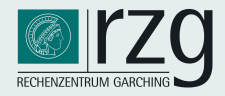

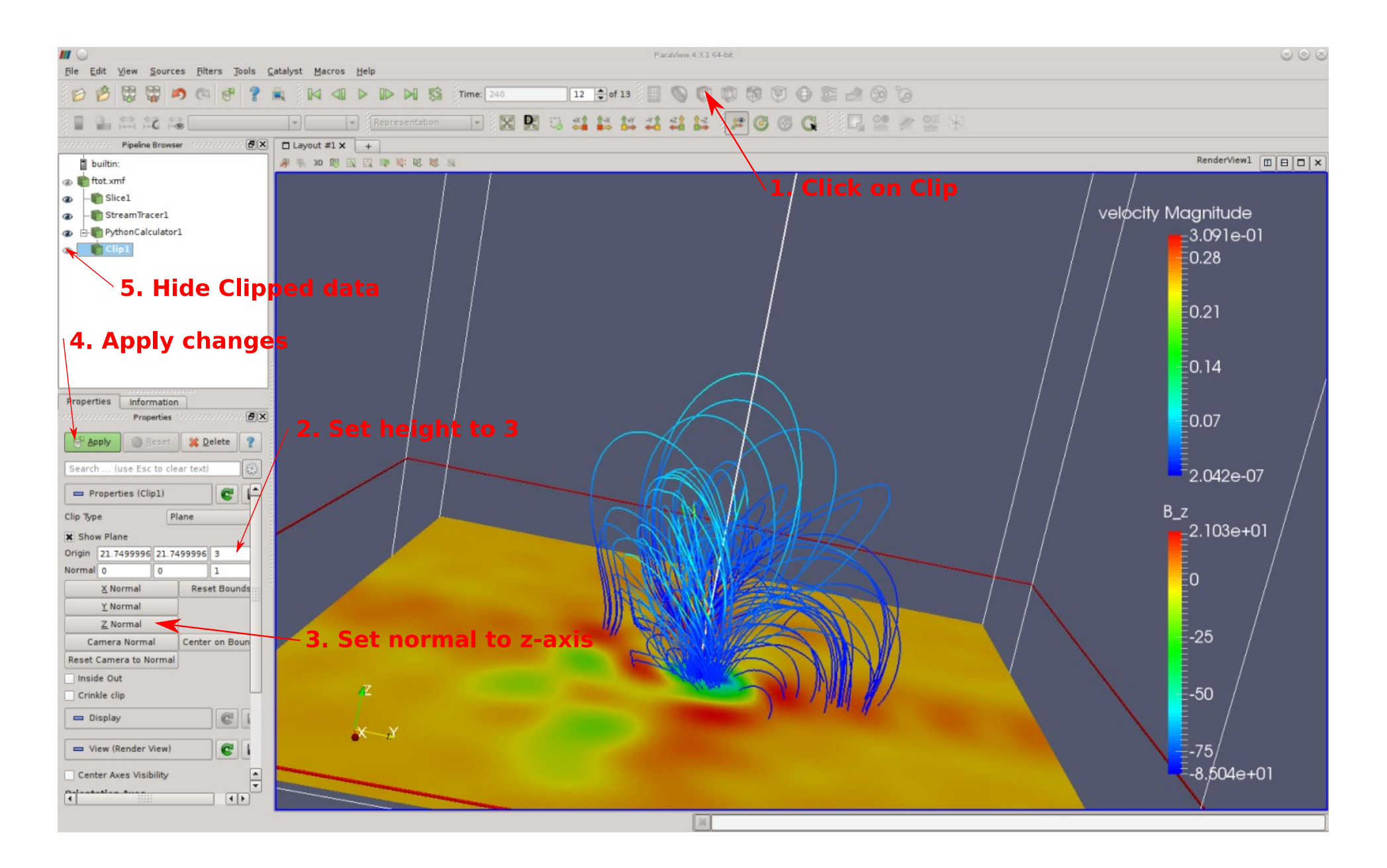

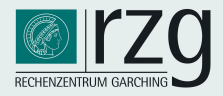

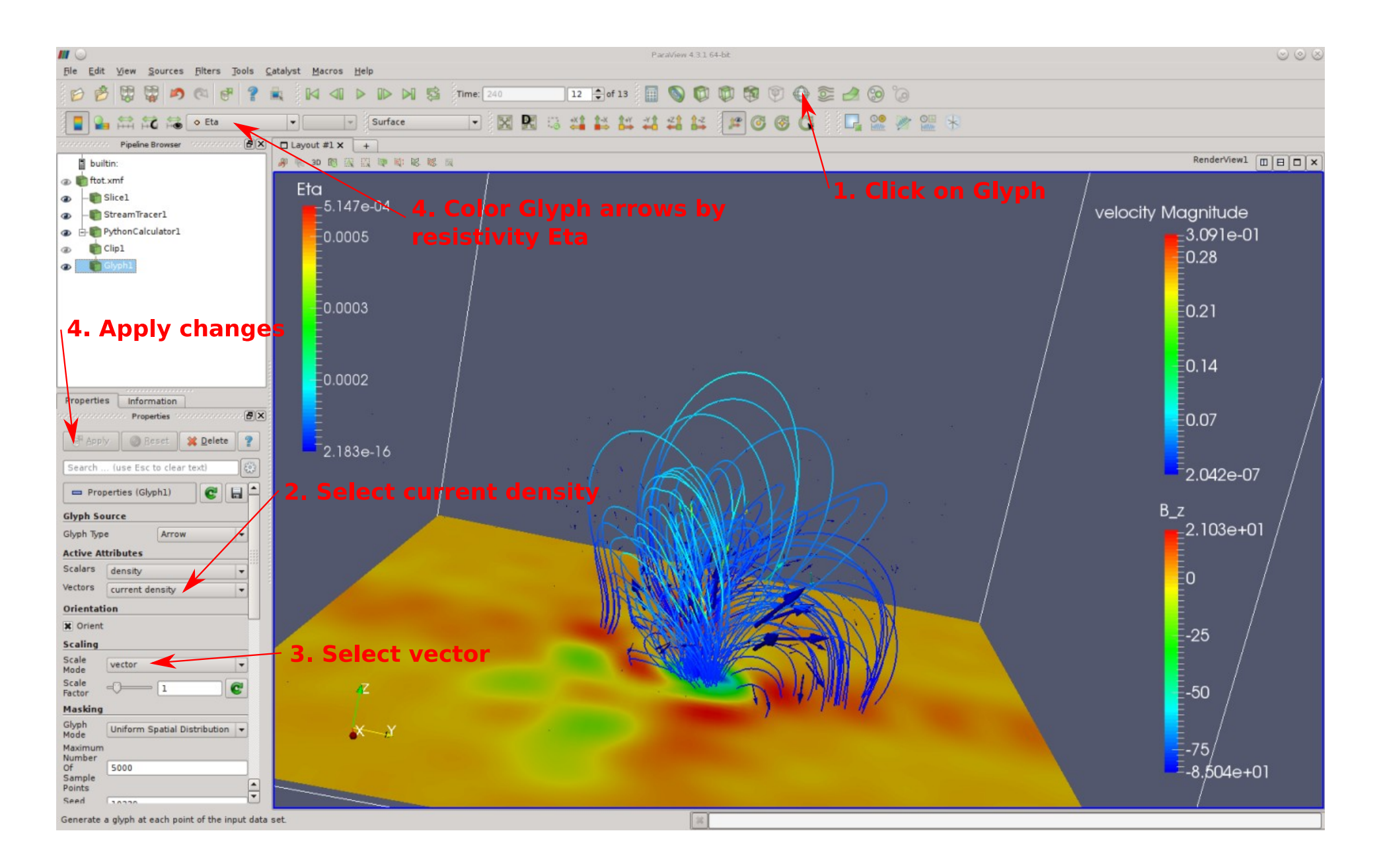

# Hands-on: Schedule and Tasks

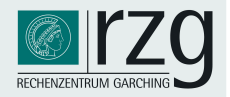

### Exercises (rough schedule)

- 1) practical introduction to HDF5 and basic VisIt usage (20 min)
- 2) visualization with VisIt or Paraview (45 min)
	- load data in VisIt, Paraview
	- check validity  $\rightarrow$  file info, mesh plot, ... (grid resolution etc.)
	- create a "pseudocolour" plot
	- cut out ("clip") octant and/or isovolume for entropy variable (hint: use min=12, max='max')
	- ... experiment with other visualization methods: threeslice, slice, lineout, ...
- 3) basic scripting with VisIT (25 min)
	- create a python script for the visualization  $\rightarrow$  record
	- create a script for rotating the scene  $\rightarrow$  use recorded script and your favourite text editor (solution provided in solutions/ directory)

# Hands-on: visualization with VisIt

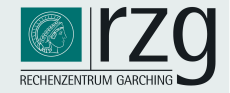

- material  $(*.xmf, *vts)$ :
	- ~/ISSS12/Rampp\_Skala/VIZ/
- expected insights and results:
	- learn basic usage of the VisIT GUI
		- $\rightarrow$  use basic knowledge and hints from the demo
		- $\rightarrow$  give it a try using data from:
			- ~/ISSS12/Rampp\_Skala/VIZ/visit/\*.xmf
		- $\rightarrow$  try other visualization methods: e.g. three-slice, ...
		- $\rightarrow$  optional: try Paraview on the same data set using data from:

~/ISSS12/Rampp\_Skala/VIZ/visit/\*.xmf

(requires programmable filter:

~/ISSS12/Rampp\_Skala/VIZ/paraview/SphericalToCartesianTransform.cpd

or use pre-transformed data in vtk format:

~/ISSS12/Rampp\_Skala/VIZ/paraview/\*.vts

# Hands-on: visualization with Paraview

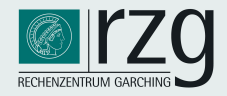

• material  $(*.xmf, *vts)$ :

~/ISSS12/Rampp\_Skala/VIZ/

- expected insights and results:
	- learn basic usage of the Paraview GUI
		- $\rightarrow$  use basic knowledge and hints from the demo
		- $\rightarrow$  give it a try using data from:

~/ISSS12/Rampp\_Skala/VIZ/visit/\*.xmf

 $\rightarrow$  try other visualization methods

# Advanced VisIT: Python scripting

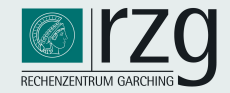

#### startup:

">visit -cli -nowin -s example.py

#### list available functions:

```
\tilde{z}visit \tilde{z}-nowin
Running: cli2.0.0 -nowin
Running: viewer2.0.0 -host 127.0.0.1 -port 5600 -noint -nowin
Python 2.6.4 (r264:75706, Mar 23 2010, 16:35:33)
[GCC 4.1.2 20080704 (Red Hat 4.1.2-44)] on linux2
Type "help", "copyright", "credits" or "license" for more information.
\gg dir()
['ActivateDatabase', 'AddArgument', 'AddColorTable', 'AddOperator',
'GetQueryOutputValue', 'GetQueryOutputXML', 'GetQueryOverTimeAttributes', 'GetRenderingAttributes',
'GetSaveWindowAttributes', 'GetTimeSliders', 'GetUltraScript', 'GetView2D', 'GetView3D',
'SetPrinterAttributes', 'SetQueryFloatFormat', 'SetQueryOverTimeAttributes', 'SetRenderingAttributes',
'SetSaveWindowAttributes', 'SetTimeSliderState', 'SetTreatAllDBsAsTimeVarying', 'SetTryHarderCyclesTimes',
'SetUltraScript', 'SetView2D', 'SetView3D',
'__visit_script_file__', '__visit_source_file__', '__visit_source_stack__']
>>
```
#### query/modify visit objects with accessor methods :GetXXX(), SetXXX()

 $>>$  GetView3D()  $viewNormal = (0, 0, 1)$ focus =  $(0, 0, 0)$  $viewUp = (0, 1, 0)$  $v$ iewAngle = 30  $parallelScale = 0.5$  $nearPlane = -0.5$  $farPlane = 0.5$  $imagePan = (0, 0)$  $imageZoom = 1$  $\cdots$  $>>$ 

**ISSS-12, Prague, Jul 6, 2015 M. Rampp, MPCDF**

# Advanced VisIT: Python scripting

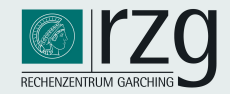

### prototypical example: "flyaround"

#### Python fragment for rotating an object

```
import math
OpenComputeEngine("localhost",("-np","4")) # open a (parallel) compute engine
OpenDatabase("localhost:/vizdata/mjr/HOTB/data/b0123dDZ_0656.silo") # open a single data file
AddPlot ("Volume", "Ni56") # volume plot for variable named "Ni56"
DrawPlots() # required once for proper View3D initialisation
c = GetView3D() # get a reference to the View3D object
s = SaveWindowAttributes () # instantiate a new WindowAttributes object
s. format = s. JPEGs. width = 1024s. height = 1024s. screenCapture = 0
SetSaveWindowAttributes(s) # do not forget this for newly created instances
nsteps = 100for i in range (0, nsteps):
    phi = 2*math.h. pi * (float(i)/float(nsteps - 1))c.viewNormal = (math.cos(phi), math.sin(phi), 0.2)
    s.fileName = "flyaround_"+str(i)
    SaveWindow()DeleteActivePlots()
CloseComputeEngine()
```
see also examples at http://visitusers.org/index.php?title=Category:Scripting

- $\rightarrow$  Visit-tutorial-python-fly
- $\rightarrow$  fly through

**ISSS-12, Prague, Jul 6, 2015 M. Rampp, MPCDF**

# Advanced VisIT: Python scripting

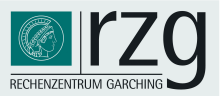

### getting started with Python scripting

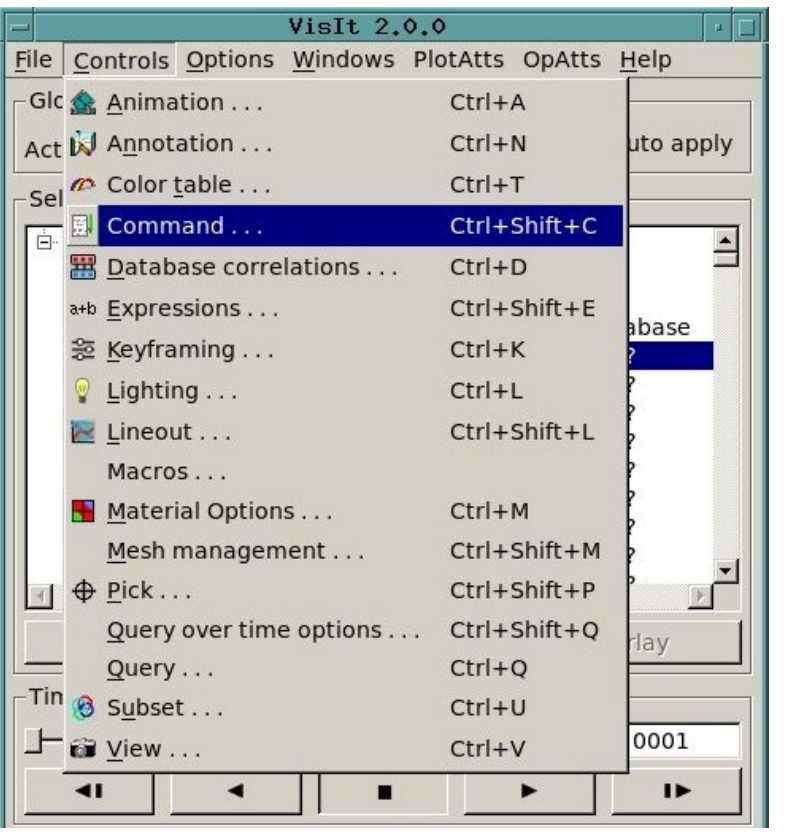

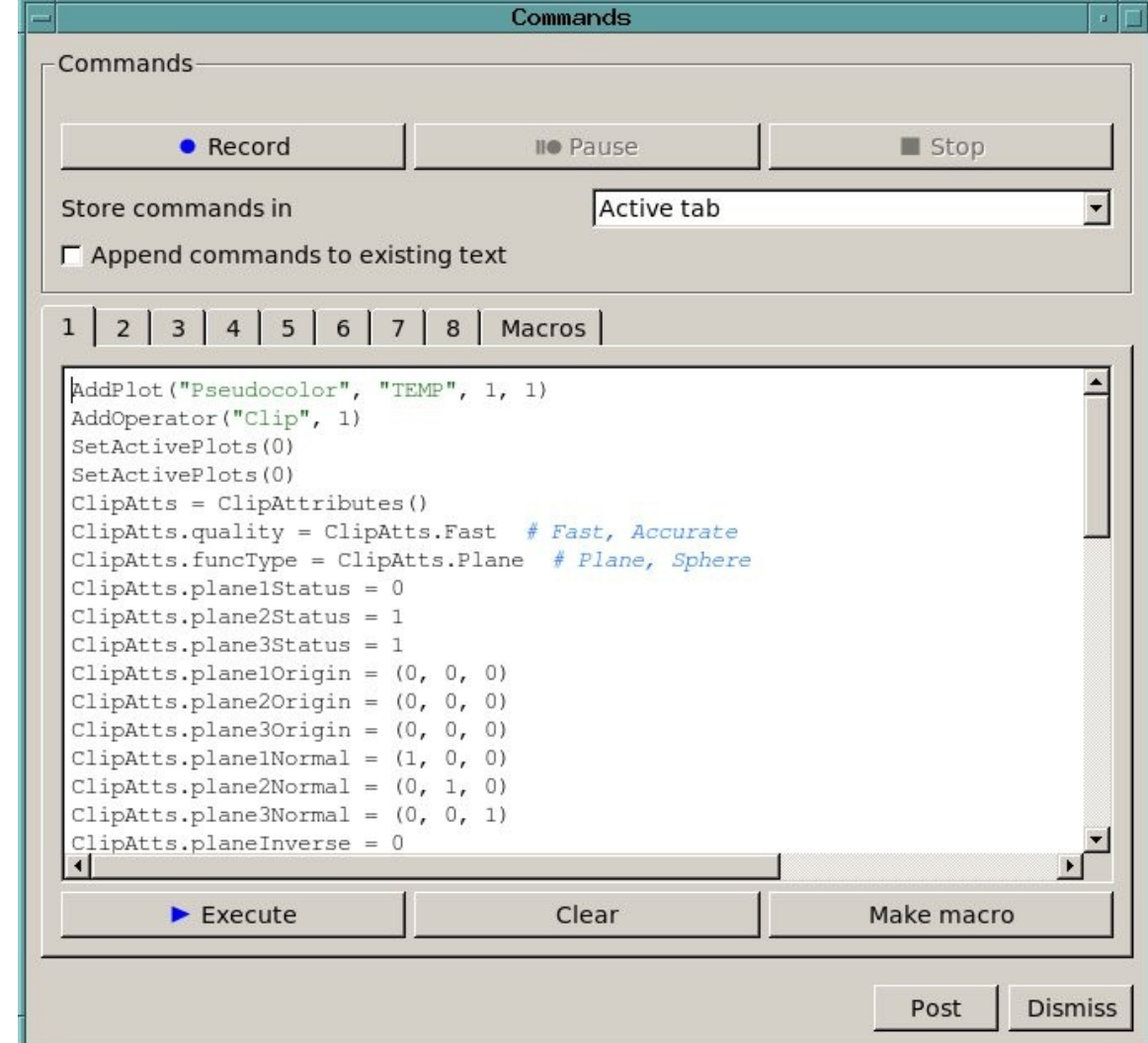

- 1) use the dialog Controls  $\rightarrow$  Command to automatically create Python code
- 2) paste code into your [favourite editor and save as a python script](http://visitusers.org/index.php?title=Category:Scripting)
- 3) polish and extend Python code
- 4) consult the *"VisIT Python Interface Manual"*

# Hands-on: Schedule and Tasks

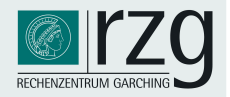

### Exercises (rough schedule)

- 1) practical introduction to HDF5 and basic VisIt usage (20 min)
- 2) visualization with VisIt or Paraview (45 min)
	- load data in VisIt, Paraview
	- check validity  $\rightarrow$  file info, mesh plot, ... (grid resolution etc.)
	- create a "pseudocolour" plot (entropy)
	- cut out ("clip") octant and/or isovolume (hint: use min=12, max='max')
	- … experiment with other visualization methods: threeslice, slice, lineout, ...
- 3) basic scripting with VisIT (25 min)
	- create a python script for the visualization  $\rightarrow$  record
	- create a script for rotating the scene  $\rightarrow$  use recorded script and your favourite text editor (solution provided in solutions/ directory)

# Hands-on: python scripting with VisIt

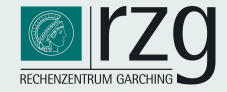

- material  $(*.xmf, *,py)$ :
	- ~/ISSS12/Rampp\_Skala/VIZ/visit
	- ~/ISSS12/Rampp\_Skala/VIZ/solutions

- expected insights and results:
	- learn Python scripting with VisIT
		- $\rightarrow$  try scripts, explore content, modify, ...
		- $\rightarrow$  explore structure of VisIt python classes
		- $\rightarrow$  produce a "movie" (sequence of jpeg files)